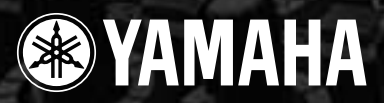

# **MIXING CONSOLE** MG206c-USB MG166CX-USB MG166C-USB

**Owner's Manual Bedienungsanleitung Mode d'emploi Manual de instrucciones**

#### **Features**

**Input Channels...................................................................page [16](#page--1-0)** With up to 16 (MG166CX-USB/MG166C-USB: 10) mic/line inputs or up to four stereo inputs, the MG mixer can simultaneously connect to a wide range of devices: microphones, line-level devices, stereo synthesizers, and more.

**Compression........................................................................page [9](#page--1-1)**

Compression increases the overall level without introducing distortion by compressing excessive peaks in the signals from microphones and guitars.

**Cubase AI 4 DAW Software Supplied...............................page [10](#page--1-2)** By connecting the MG mixer to the computer via a USB cable an audio data mixed by the MG mixer can be recorded on Cubase AI 4.

**High-quality digital effects (MG166CX-USB)...........pages [19, 23](#page--1-0)** With digital effects built in, the MG166CX-USB can deliver a wide range of sound variations all by itself.

#### **Funktionen**

**Eingangskanäle..................................................................Seite 40** Mit bis zu 16 Mikrofon-/Line-Eingängen (MG166CX-USB/MG166C-USB: 10) oder bis zu vier Stereoeingängen können viele Geräte gleichzeitig am MG-Mischpult angeschlossen werden: Mikrofone, Geräte mit Leitungspegel, Stereo-Synthesizer uvm.

**Kompression......................................................................Seite 33** Kompression erhöht den Durchschnittspegel, ohne Verzerrung hinzuzufügen, indem übermäßige Pegelspitzen der Signale von Mikrofonen oder Gitarren komprimiert werden.

**DAW-Software Cubase AI 4 mitgeliefert.........,................Seite 34** Wenn Sie Ihr MG-Mischpult über ein USB-Kabel am Computer anschließen, können durch das MG-Mischpult gemischte Audiodaten in Cubase AI 4 aufgenommen werden.

**Hochwertige Digitaleffekte (MG166CX-USB)...........Seiten 43, 47** Mit den eingebauten digitalen Effekten kann das MG166CX-USB aus sich heraus eine Reihe von Klangvariationen liefern.

 $\overline{E}$ 

RECOUT > USB

#### **Caractéristiques**

**Canaux d'entrée.................................................................page 64** Avec 16 entrées micro/ligne (MG166CX-USB/MG166C-USB: 10) ou quatre entrées stéréo maximum, la console de mixage MG peut connecter simultanément une grande variété d'appareils : micros, appareils de ligne, synthétiseurs stéréo, etc.

**Compression......................................................................page 57** La compression augmente le niveau général sans engendrer de distorsion en comprimant les pics excessifs des signaux des micros et des guitares.

**Le logiciel DAW Cubase AI 4 fournit................................page 58** En connectant la console de mixage MG à un ordinateur via un câble USB, des donnés audio créées par la console de mixage MG peuvent être enregistrées sur Cubase AI 4.

**Effets numériques de qualité supérieure** 

**(MG166CX-USB).........................................................pages 67, 71** Grâce aux effets numériques intégrés, la console MG166CX-USB peut proposer de nombreuses variations de sons.

#### **Características**

**Canales de entrada.........................................................página 88** Con un máximo de 16 entradas de micrófono/línea (MG166CX-USB/MG166C-USB: 10) o cuatro entradas estereofónicas, la mezcladora MG puede conectarse simultáneamente con una gran variedad de dispositivos: micrófonos, dispositivos de nivel de línea, sintetizadores estereofónicos, etc.

**Compresión.....................................................................página 81** La compresión aumenta el nivel general sin causar distorsión, mediante la compresión del exceso de picos en las señales de los micrófonos y guitarras.

**El software DAW Cubase AI 4 suministrado................página 82** Al conectar la mezcladora MG con un ordenador por medio de un cable USB, se puede grabar en Cubase AI 4 datos de audio creados por la mezcladora MG.

**Efectos digitales de alta calidad (MG166CX-USB)...páginas 91, 95** Gracias a sus efectos digitales incorporados, la mezcladora MG166CX-USB puede producir por sí misma una amplia gama de variaciones de sonido.

**ES** *English Deutsch Français Español*

**EN DE FR**

ES

#### **IMPORTANT NOTICE FOR THE UNITED KINGDOM Connecting the Plug and Cord**

IMPORTANT. The wires in this mains lead are coloured in accordance with the following code:<br>BLUE : NEUTRAL **NEUTRAL** BROWN : LIVE As the colours of the wires in the mains lead of this apparatus may not correspond with the coloured makings identifying the terminals in your plug proceed as follows: The wire which is coloured BLUE must be connected to the terminal which is marked with the letter N or coloured BLACK. The wire which is coloured BROWN must be connected to the terminal which is marked with the letter L or coloured RED. Making sure that neither core is connected to the earth terminal of the three pin plug.

\* This applies only to products distributed by Yamaha-Kemble Music (U.K.) Ltd. (2 wires)

#### **COMPLIANCE INFORMATION STATEMENT (DECLARATION OF CONFORMITY PROCEDURE)**

Responsible Party : Yamaha Corporation of America Address : 6600 Orangethorpe Ave., Buena Park, Calif. 90620 Telephone : 714-522-9011 Type of Equipment : Mixing Console Model Name : MG206C-USB/MG166CX-USB/MG166C-USB

This device complies with Part 15 of the FCC Rules.

Operation is subject to the following two conditions:

1) this device may not cause harmful interference, and

2) this device must accept any interference received including interference that may cause undesired operation.

See user manual instructions if interference to radio reception is suspected.

\* This applies only to products distributed by YAMAHA CORPORATION OF AMERICA. (FCC DoC)

## **FCC INFORMATION (U.S.A.)**

- **1. IMPORTANT NOTICE: DO NOT MODIFY THIS UNIT!** This product, when installed as indicated in the instructions contained in this manual, meets FCC requirements. Modifications not expressly approved by Yamaha may void your authority, granted by the FCC, to use the product.
- **2. IMPORTANT:**When connecting this product to accessories and/or another product use only high quality shielded cables. Cable/s supplied with this product MUST be used. Follow all installation instructions. Failure to follow instructions could void your FCC authorization to use this product in the USA.
- **3. NOTE:** This product has been tested and found to comply with the requirements listed in FCC Regulations, Part 15 for Class "B" digital devices. Compliance with these requirements provides a reasonable level of assurance that your use of this product in a residential environment will not result in harmful interference with other electronic devices. This equipment generates/uses radio frequencies and, if not installed and used according to the instructions found in the users manual, may cause interference harmful to the operation of other electronic devices. Compliance with FCC regula-

tions does not guarantee that interference will not occur in all installations. If this product is found to be the source of interference, which can be determined by turning the unit "OFF" and "ON", please try to eliminate the problem by using one of the following measures:

Relocate either this product or the device that is being affected by the interference.

Utilize power outlets that are on different branch (circuit breaker or fuse) circuits or install AC line filter/s.

In the case of radio or TV interference, relocate/reorient the antenna. If the antenna lead-in is 300 ohm ribbon lead, change the lead-in to co-axial type cable.

If these corrective measures do not produce satisfactory results, please contact the local retailer authorized to distribute this type of product. If you can not locate the appropriate retailer, please contact Yamaha Corporation of America, Electronic Service Division, 6600 Orangethorpe Ave, Buena Park, CA90620

The above statements apply ONLY to those products distributed by Yamaha Corporation of America or its subsidiaries.

\* This applies only to products distributed by YAMAHA CORPORATION OF AMERICA. (class B)

# **VORSICHTSMASSNAHMEN**

### *BITTE SORGFÄLTIG DURCHLESEN, EHE SIE WEITERMACHEN*

\* Heben Sie diese Anleitung sorgfältig auf, damit Sie später einmal nachschlagen können.

## *WARNUNG*

**Befolgen Sie unbedingt die nachfolgend beschriebenen grundlegenden Vorsichtsmaßnahmen, um die Gefahr einer schwer wiegenden Verletzung oder sogar tödlicher Unfälle, von elektrischen Schlägen, Kurzschlüssen, Beschädigungen, Feuer oder sonstigen Gefahren zu vermeiden. Zu diesen Vorsichtsmaßregeln gehören die folgenden Punkte, die jedoch keine abschließende Aufzählung darstellen:**

#### **Netzanschluss/Netzkabel**

- Schließen Sie das Gerät nur an die Spannung an, für die das Gerät ausgelegt ist. Die erforderliche Spannung ist auf dem Typenschild des Geräts aufgedruckt.
- Benutzen Sie nur den Netzadapter der mitgeliefert ist (PA-30 oder von Yamaha als gleichwertig empfohlen).
- Verlegen Sie das Netzkabel niemals in der Nähe von Wärmequellen, etwa Heizkörpern oder Heizstrahlern, biegen Sie es nicht übermäßig und beschädigen Sie es nicht auf sonstige Weise, stellen Sie keine schweren Gegenstände darauf und verlegen Sie es nicht an einer Stelle, wo jemand darauftreten, darüber stolpern oder etwas darüber rollen könnte.

#### **Öffnen verboten!**

• Versuchen Sie nicht, das Gerät zu zerlegen oder Bauteile im Innern zu entfernen oder auf irgendeine Weise zu verändern. Dieses Gerät enthält keine vom Anwender zu wartenden Teile. Sollte einmal eine Fehlfunktion auftreten, so nehmen Sie es sofort außer Betrieb, und lassen Sie es von einem qualifizierten Yamaha-Techniker prüfen.

# *VORSICHT*

#### **Gefahr durch Wasser**

- Achten Sie darauf, dass das Gerät nicht durch Regen nass wird, verwenden Sie es nicht in der Nähe von Wasser oder unter feuchten oder nassen Umgebungsbedingungen, und stellen Sie auch keine Behälter mit Flüssigkeiten darauf, die herausschwappen und in Öffnungen hineinfließen könnten.
- Schließen Sie den Netzstecker niemals mit nassen Händen an oder ziehen Sie ihn heraus.

#### **Falls Sie etwas Ungewöhnliches am Gerät bemerken**

- Wenn das Netzkabel ausgefranst ist oder der Netzstecker beschädigt wird, wenn es während der Verwendung des Geräts zu einem plötzlichen Tonausfall kommt, oder wenn es einen ungewöhnlichen Geruch oder Rauch erzeugen sollte, schalten Sie den Netzschalter sofort aus, ziehen Sie den Netzstecker aus der Netzsteckdose und lassen Sie das Gerät von einem qualifizierten Yamaha-Kundendienstfachmann überprüfen.
- Wenn dieses Gerät oder der Netzadapter fallen gelassen oder beschädigt worden ist, schalten Sie sofort den Netzschalter aus, ziehen Sie den Stecker aus der Steckdose, und lassen Sie das Gerät von einem qualifizierten Yamaha-Kundendienstfachmann überprüfen.

#### **Befolgen Sie unbedingt die nachfolgend beschriebenen grundlegenden Vorsichtsmaßnahmen, um die Gefahr von Verletzungen bei Ihnen oder Dritten, sowie Beschädigungen des Gerätes oder anderer Gegenstände zu vermeiden. Zu diesen Vorsichtsmaßregeln gehören die folgenden Punkte, die jedoch keine abschließende Aufzählung darstellen:**

#### **Netzanschluss/Netzkabel**

- Ziehen Sie stets den Netzstecker aus der Netzsteckdose heraus, wenn das Gerät längere Zeit nicht benutzt wird oder während eines Gewitters.
- Wenn Sie den Netzstecker vom Gerät oder aus der Netzsteckdose abziehen, ziehen Sie stets am Stecker selbst und niemals am Kabel. Wenn Sie am Kabel ziehen, kann dieses beschädigt werden.
- Um die Induzierung unerwünschter Geräusche zu vermeiden, achten Sie auf einen angemessenen Abstand (50 cm oder mehr) zwischen dem Netzadapter und dem Gerät.
- Bedecken Sie den Netzadapter nicht mit einem Tuch oder einer Decke.

- Ehe Sie das Gerät bewegen, trennen Sie alle angeschlossenen Kabelverbindungen ab. **Aufstellort Anschlüsse**
- Achten Sie beim Aufstellen des Geräts darauf, dass die verwendete Netzsteckdose leicht erreichbar ist. Sollten Probleme auftreten oder es zu einer Fehlfunktion kommen, schalten Sie das Gerät sofort aus, und ziehen Sie den Stecker aus der Steckdose. Auch in der ausgeschalten Position des Netzschalters weist das Gerät noch einen geringen Stromverbrauch auf. Falls die das Produkt für längere Zeit nicht nutzen möchten, sollten Sie unbedingt das Netzkabel aus der Steckdose ziehen.
- Wenn dieses Netzgerät in einem EIA-Normregal montiert werden soll, lassen Sie die Rückseite des Regals offen und stellen Sie sicher, dass es zu Wänden oder Oberflächen einen Abstand von mindestens 10 cm hat. Wenn dieses Gerät zusammen mit anderen Geräten aufgestellt wird, die Hitze erzeugen – z. B. Aktivverstärker –, achten Sie bitte auch darauf, zwischen diesem Gerät und den Hitze erzeugenden Geräten einen angemessenen Abstand zu lassen oder Lüftungsplatten anzubringen, um die Entwicklung hoher Temperaturen im Innern dieses Geräts zu verhindern. Unzureichende Belüftung kann zu Überhitzung führen und u.U. das/die Netzgerät(e) beschädigen oder sogar einen Brand auslösen.
- Vermeiden Sie es, alle Klang- und Lautstärkeregler auf Maximum einzustellen. Je nach Bedingungen der angeschlossenen Geräte kann dies zu Rückkopplungen und Beschädigung der Lautsprecher führen.
- Setzen Sie das Gerät weder übermäßigem Staub, Vibrationen oder extremer Kälte oder Hitze aus (etwa durch direkte Sonneneinstrahlung, die Nähe einer Heizung oder Lagerung tagsüber in einem geschlossenen Fahrzeug), um die Möglichkeit auszuschalten, dass sich das Bedienfeld verzieht oder Bauteile im Innern beschädigt werden.
- Stellen Sie das Gerät nicht an einer instabilen Position ab, wo es versehentlich umstürzen könnte.
- Blockieren Sie nicht die Lüftungsöffnungen. Dieses Gerät besitzt Lüftungsöffnungen an der Unter-/Rückseite, die dafür Sorge tragen sollen, dass die Innentemperatur nicht zu hoch ist. Legen Sie das Gerät insbesondere nicht auf die Seite oder mit der Unterseite nach oben. Unzureichende Belüftung kann zu Überhitzung führen und u.U. das/die Netzgerät(e) beschädigen oder sogar einen Brand auslösen.
- Verwenden Sie das Gerät nicht in der Nähe eines Fernsehers, Radios, einer Stereoanlage, eines Mobiltelefons oder anderer elektrischer Geräte. Dies kann zu Störgeräuschen führen, sowohl im Gerät selbst als auch im Fernseher oder Radio daneben.

• Ehe Sie das Gerät an andere elektronische Komponenten anschließen, schalten Sie die Stromversorgung aller Geräte aus. Ehe Sie die Stromversorgung für alle Komponenten an- oder ausschalten, stellen Sie bitte alle Lautstärkepegel auf die kleinste Lautstärke ein.

#### **Vorsicht bei der Handhabung**

- Wenn Sie in Ihrem Audiosystem die Wechselstromzufuhr einschalten, schalten Sie den Aktivverstärker stets ZULETZT ein, um eine Beschädigung der Lautsprecher zu vermeiden. Beim Ausschalten sollte der Aktivverstärker aus demselben Grund ZUERST ausgeschaltet werden.
- Stecken Sie nicht Ihre Finger oder die Hände in jegliche Öffnungen am Gerät (Lüftungsöffnungen, usw.).
- Vermeiden Sie es, fremde Gegenstände (Papier, Plastik, Metall usw.) in die Geräteöffnungen (Lüftungsöffnungen, usw.) gelangen zu lassen. Falls dies passiert, schalten Sie das Gerät sofort aus und ziehen Sie den Netzstecker aus der Steckdose. Lassen Sie das Gerät anschließend von einem autorisierten Yamaha-Kundendienst überprüfen.
- Benutzen Sie das Gerät oder Kopfhörer nicht über längere Zeit mit zu hohen oder unangenehmen Lautstärken. Hierdurch können bleibende Hörschäden entstehen. Falls Sie Gehörverlust bemerken oder ein Klingeln im Ohr feststellen, lassen Sie sich von Ihrem Arzt beraten.
- Lehnen oder setzen Sie sich nicht auf das Gerät, legen Sie keine schweren Gegenstände darauf und üben Sie nicht mehr Kraft auf Tasten, Schalter oder Steckerverbinder aus als unbedingt erforderlich.

XLR-Buchsen und -Stecker sind wie folgt belegt (nach IEC60268-Standard): Pin 1: Masse, Pin 2: spannungsführend (+) und Pin 3: kalt (–). TRS-Klinkenstecker von Insert-Kabeln sind wie folgt belegt: Mantel: Masse, Spitze: Send, und Ring: Return.

Yamaha ist nicht für solche Schäden verantwortlich, die durch falsche Verwendung des Gerätes oder durch Veränderungen am Gerät hervorgerufen wurden, oder wenn Daten verloren gehen oder zerstört werden.

Stellen Sie stets die Stromversorgung aus, wenn das Gerät nicht benutzt wird.

Auch in der "STANDBY"-Position des Netzschalters weist das Gerät noch einen geringen Stromverbrauch auf. Falls Sie das Gerät für längere Zeit nicht nutzen möchten, sollten Sie unbedingt das Netzkabel aus der Steckdose ziehen.

Die Eigenschaften von Bauteilen mit beweglichen Kontakten, wie Schalter, Lautstärkeregler und Stecker verschlechtern sich mit der Zeit (Verschleiß). Wenden Sie sich bezüglich des Austauschs defekter Bauteile an den autorisierten Yamaha-Kundendienst.

Das MG-Mischpult kann sich auf 15 bis 20°C erwärmen, wenn die Stromversorgung eingeschaltet ist. Dies ist normal. Beachten Sie, dass die Temperatur des Bedienfelds bei Umgebungstemperaturen von über 30°C eine Temperatur von 50°C überschreiten kann, und seien Sie entsprechend vorsichtig, um Verbrennungen zu verhindern.

- \* Diese Bedienungsanleitung gilt für die Modelle MG206C-USB/MG166CX-USB/MG166C-USB. Die wichtigsten Unterschiede zwischen den drei Modellen sind die Anzahl der Eingangskanäle und das Vorhandensein einer eingebauten Effekteinheit. Das MG206C-USB bietet 20 Eingangskanäle, die Modelle MG166CX-USB/ MG166C-USB bieten 16 Eingangskanäle. Nur das Modell MG166CX-USB besitzt interne Effekte.
- In dieser Anleitung steht der Begriff "MG-Mischpulte" für die Modelle MG206C-USB, MG166CX-USB und MG166C-USB.

Das Kopieren von im Handel erhältlicher Musik oder anderer Audiodaten, das für andere als persönliche Verwendung dient, ist per Copyrightgesetz ausdrücklich untersagt. Bitte beachten Sie alle Copyrights und wenden Sie sich an einen Copyright-Spezialisten, wenn Sie über eine Benutzung unsicher sind.

Die Technischen Daten und Beschreibungen in dieser Bedienungsanleitung dienen ausschließlich zur Information. Yamaha Corp. behält sich das Recht vor, technische Daten jederzeit und ohne vorherige Ankündigung zu ändern oder zu modifizieren. Da technische Daten, Ausstattungen oder Möglichkeiten je nach Örtlichkeit abweichen können, sollten Sie sich diesbezüglich an Ihren Yamaha-Fachhändler wenden.

### **BESONDERE HINWEISE**

- Die Yamaha Corporation besitzt das ausschließliche Urheberrecht an dieser Bedienungsanleitung.
- Im Sinne des Urheberrechts ist die mitgelieferte Software alleiniges, geschütztes Eigentum der Steinberg Media Technologies GmbH.
- Die Verwendung dieser Software sowie dieser Bedienungsanleitung unterliegen der Lizenzvereinbarung, mit deren Bestimmungen sich der Käufer beim Öffnen des Softwarepakets in vollem Umfang einverstanden erklärt. (Bitte lesen Sie sich die Software-Lizenzvereinbarung am Ende dieses Handbuchs vor der Installation des Programms sorgfältig durch.)
- Das Kopieren der Software und die Vervielfältigung dieser Bedienungsanleitung als Ganzes oder in Teilen sind nur mit ausdrücklicher schriftlicher Genehmigung des Herstellers erlaubt.
- Yamaha übernimmt keinerlei Garantie hinsichtlich der Benutzung dieser Software und der dazugehörigen Dokumentation und kann nicht für die Folgen der Benutzung von Handbuch und Software verantwortlich gemacht werden.
- Bei dieser Disc handelt es sich um eine DVD-ROM. Spielen Sie diese Disc nicht in einem DVD-Spieler ab. Dies kann zu irreparablen Schäden an Ihrem DVD-Spieler führen.
- Besuchen Sie die unten angegebene Web-Adresse für neueste Informationen zur mitgelieferten Software und den Anforderungen an das Betriebssystem. <http://www.yamahasynth.com/>

Die Abbildungen und Display-Darstellungen in dieser Bedienungsanleitung dienen nur zur Veranschaulichung und können von der Darstellung an Ihrem Instrument abweichen.

Dieses Produkt enthält und bündelt Computerprogramme und Inhalte, die von Yamaha urheberrechtlich geschützt sind oder für die Yamaha die Lizenz zur Benutzung der urheberrechtlich geschützten Produkte von Dritten besitzt. Dieses urheberrechtlich geschützte Material umfasst ohne Einschränkung sämtliche Computersoftware, Styles-Dateien, MIDI-Dateien, WAVE-Daten, Musikpartituren und Tonaufzeichnungen. Jede nicht genehmigte Benutzung von solchen Programmen und Inhalten, die über den persönlichen Gebrauch hinausgeht, ist gemäß den entsprechenden Gesetzen nicht gestattet. Jede Verletzung des Urheberrechts wird strafrechtlich verfolgt. DAS ANFERTIGEN, WEITERGEBEN ODER VERWENDEN VON ILLEGALEN KOPIEN IST VERBOTEN.

Das Kopieren von kommerziell erhältlichen Musikdaten (einschließlich, jedoch ohne darauf beschränkt zu sein, MIDI- und/oder Audio-Daten) ist mit Ausnahme für den privaten Gebrauch strengstens untersagt.

- Windows ist ein eingetragenes Warenzeichen der Microsoft Corporation.
- Apple und Macintosh sind in den USA und anderen Ländern als Warenzeichen von Apple Inc. eingetragen.
- Steinberg und Cubase sind eingetragene Warenzeichen der Steinberg Media Technologies GmbH.
- Die in dieser Bedienungsanleitung erwähnten Firmen- und Produktnamen sind Warenzeichen bzw. eingetragene Warenzeichen der betreffenden Firmen.

Die technischen Daten und Beschreibungen in dieser Bedienungsanleitung dienen nur der Information. Yamaha Corp. behält sich das Recht vor, Produkte oder deren technische Daten jederzeit ohne vorherige Ankündigung zu verändern oder zu modifizieren. Da die technischen Daten, das Gerät selbst oder Sonderzubehör nicht in jedem Land gleich sind, setzen Sie sich im Zweifel bitte mit Ihrem Yamaha-Händler in Verbindung.

### <span id="page-4-2"></span><span id="page-4-0"></span>**Einführung**

Vielen Dank für Ihren Kauf des Mischpults MG206C-USB/MG166CX-USB/MG166C-USB von Yamaha. Das MG206C-USB/MG166CX-USB/MG166C-USB besitzt Eingangskanäle für eine Vielzahl von Anwendungen. Darüber hinaus besitzt das Mischpult einen USB-Anschluss, über welchen Sie die im Mischpult gemischten Audio-Daten in der beiliegenden DAW-Software Cubase AI 4 aufnehmen können.

Bitte lesen Sie dieses Handbuch sorgfältig vor der Benutzung, damit Sie aus den überragenden Funktionen dieses Mischpults das Beste herausholen und jahrelang einen problemfreien Betrieb genießen können.

#### <span id="page-4-1"></span>**Inhalt**

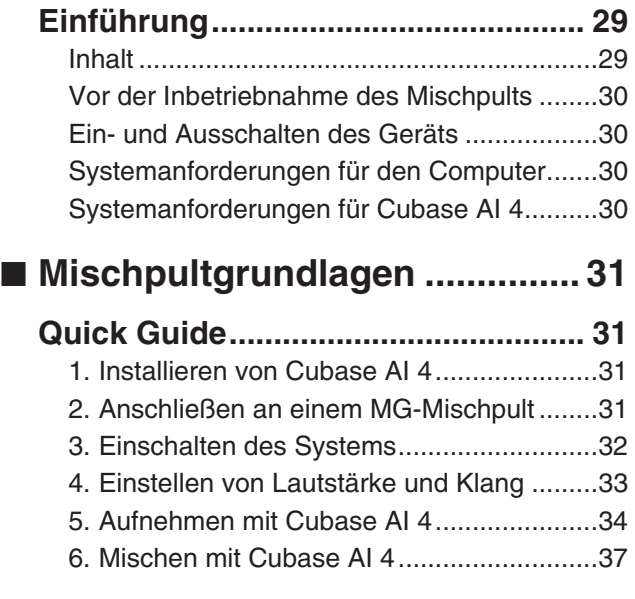

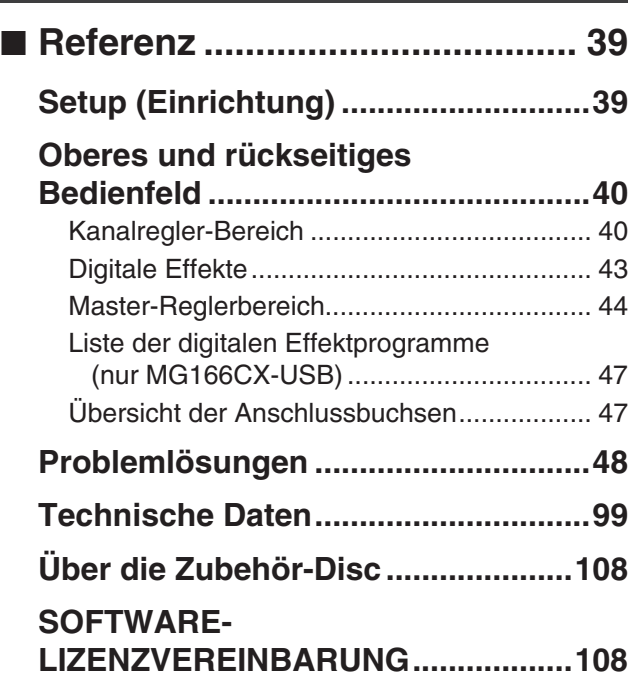

#### **Zubehör**

- Cubase AI 4 DVD-ROM
- USB-Kabel
- Bedienungsanleitung
- Netzadapter (PA-30)\*
- \* Wird u. U. in Ihrem Gebiet nicht mitgeliefert. Bitte wenden Sie sich an Ihren Yamaha-Fachhändler.

#### <span id="page-5-0"></span>**Vor der Inbetriebnahme des Mischpults**

*1* **Überzeugen Sie sich, dass der Einschaltknopf auf STANDBY gestellt ist.**

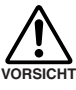

**Verwenden Sie ausschließlich den mitgelieferten Netzadapter (PA-30) oder einen von Yamaha empfohlenen gleichwertigen Ersatz. Die Verwendung eines anderen Adapters kann Schäden an Geräten, Überhitzung oder Brände verursachen.**

*2* **Schließen Sie den Netzadapter an der Buchse AC ADAPTOR IN (**q**) an der Rückseite des Mischpults an, und drehen Sie dann den Sicherungsring im** Uhrzeigersinn (<sup>2</sup>), um die Verbindung zu sichern.

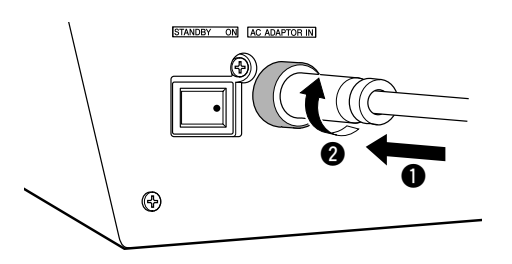

*3* **Schließen Sie den Netzadapter an einer Haushalts-Netzsteckdose an.**

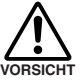

**• Ziehen Sie den Netzadapter aus der Steckdose, wenn Sie das Mischpult nicht benutzen, oder während eines Gewitters.**

**• Um Störgeräusche zu vermeiden, halten Sie einen Mindestabstand von 50 cm zwischen Netzadapter und Mischpult ein.**

#### <span id="page-5-1"></span>**Ein- und Ausschalten des Geräts**

**Drücken Sie den Einschaltknopf des Mischpults, so dass er sich in der Stellung ON befindet. Wenn Sie das Mischpult ausschalten möchten, stellen Sie den Schalter auf die Stellung STANDBY.**

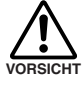

**Beachten Sie, dass auch in der Schalterstellung STANDBY eine geringe Menge Strom fließt. Wenn Sie den Mixer für längere Zeit nicht benutzen, ziehen Sie bitte den Stecker aus der Steckdose.**

#### <span id="page-5-4"></span><span id="page-5-2"></span>**Systemanforderungen für den Computer**

#### **Windows Vista**

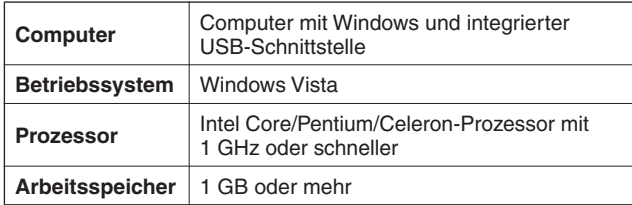

#### **Windows XP**

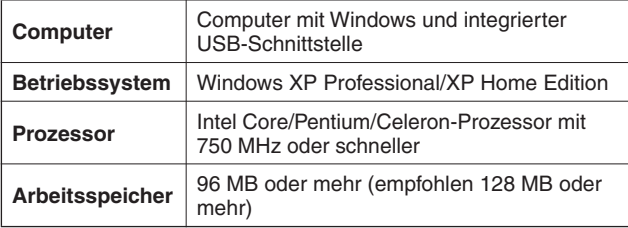

#### **Macintosh**

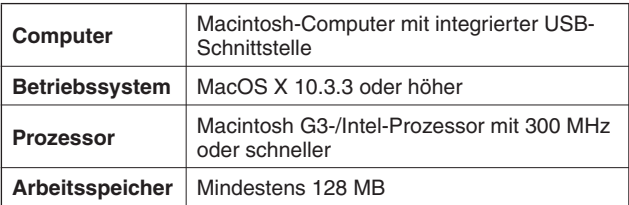

#### <span id="page-5-3"></span>**Systemanforderungen für Cubase AI 4**

#### **Windows**

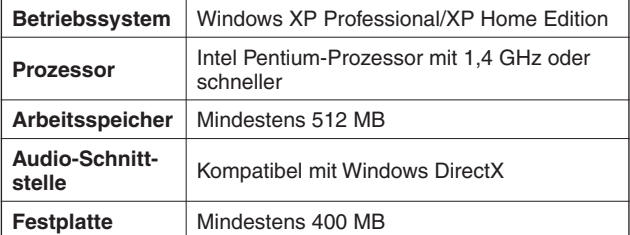

#### **Macintosh**

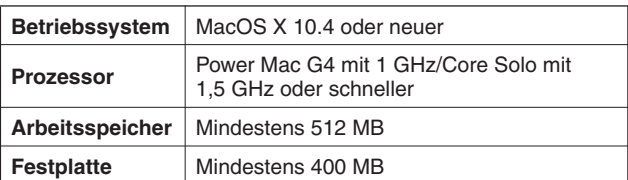

HINWEIS • Für die Installation ist ein DVD-Laufwerk erforderlich.

• Um Ihre Software-Lizenz zu aktivieren, installieren Sie die Anwendung während der Computer mit dem Internet verbunden ist.

# <span id="page-6-4"></span><span id="page-6-1"></span>**Quick Guide**

Kanal-Fader

<span id="page-6-3"></span> $\bar{\sigma}$ 

□

00000

STEREO-OUT-Master-Fader

 $\odot$   $\odot$ 

 $\Box$ 

രിരിര ∣စ∣စ ြို့

0000

GROUP-Fader 3-4

GROUP-Fader 1-2

 $\bar{\sigma}$ 

<span id="page-6-0"></span>Diese Kurzanleitung zur Einrichtung und Bedienung enthält alles von der Installation von Cubase AI 4 bis hin zum Einsatz von Cubase AI 4 für Aufnahme und Abmischung. Während Sie diesen Abschnitt durchgehen, ist es evtl. hilfreich, auch den Abschnitt "Oberes und rückseitiges Bedienfeld" auf Seite [40](#page-15-2) sowie die mit der Software Cubase AI 4 gelieferte PDF-Anleitung zu beachten.

#### <span id="page-6-2"></span>*Schritt 1* **Installieren von Cubase AI 4** *Da die während der Installation der "DAW"-Software auf Ihrem PC-Bildschirm angezeigte WICHTIG! Software-Lizenzvereinbarung für Endanwender (EUSLA) durch die Vereinbarung am Ende dieser Anleitung ersetzt wird, sollten Sie die EUSLA nicht beachten. Bitte lesen Sie die Software-Lizenzvereinbarung am Ende dieser Anleitung sorgfältig durch, und installieren Sie die Software nur dann, wenn Sie die Vereinbarung akzeptieren.) 1* **Starten Sie den Computer, und melden Sie sich unter dem Administratorenkonto an.** *2* **Legen Sie die mitgelieferte DVD-ROM in das DVD-Laufwerk des Computers ein.** *3* **Öffnen Sie den Ordner "Cubase AI 4 for Windows" und doppelklicken Sie auf die Datei "CubaseAI4.msi".** Befolgen Sie die Anweisungen auf dem Bildschirm zur Installation der Software Cubase AI 4. **HINWEIS** • Bei der Installation von Cubase AI 4 benötigen Sie eine funktionierende Internet-Verbindung, um Cubase AI 4 registrieren zu können. Achten Sie darauf, alle Felder für die Anwenderregistrierung auszufüllen. Wenn Sie das Produkt nicht registrieren, können Sie die Anwendung nach Verstreichen einer gewissen Zeit nicht mehr verwenden. • Bei Macintosh-Computern doppelklicken Sie bitte zur Installation auf das Symbol "CubaseAI4.mpkg". *Schritt 2* **Anschließen an einem MG-Mischpult** *1* **Schalten Sie das MG-Mischpult und alle**  *2* **Schließen Sie das MG-Mischpult mit dem daran angeschlossenen Geräte (außer dem mitgelieferten USB-Kabel an Ihrem Compu-Computer) aus bzw. auf Standby, und stelter an. len Sie alle Kanal-Fader, den Master-Fader Vorsichtsmaßnahmen für USB-Verbindungen STEREO OUT und die GROUP-Fader 1-2 und 3-4 auf Minimum.** Beachten Sie immer die folgenden Punkte, wenn Sie ein Gerät am USB-Anschluss Ihres Computers anschließen. Nichtbeachtung dieser Regeln kann zum Hängenbleiben des Computers und zum Verlust oder zur Beschädigung von C<br>® Daten führen. Sollte das MG-Mischpult oder der Computer hängen bleiben, schalten Sie bitte beide Geräte aus und wie- $| \circ \circ | \circ$ der ein, und starten Sie den Computer neu. **• Beenden Sie den Ruhezustand, Schlafzustand** ര്ര്രി്ര **oder den Bereitschaftsmodus des Computers,** ماما

**VORSICHT**

**bevor Sie das USB-Kabel daran anschließen.**

- **Schließen Sie das MG-Mischpult am Computer an, bevor Sie das Mischpult einschalten.**
- **Beenden Sie alle auf dem Computer laufenden Programme, bevor Sie das MG-Mischpult einoder ausschalten, oder bevor Sie das USB-Kabel anschließen oder abziehen.**
- **Warten Sie mindestens 6 Sekunden zwischen dem Ein- und Ausschalten des MG-Mischpults, und zwischen dem Abziehen und Anschließen des USB-Kabels.**

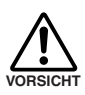

**Beim Abziehen oder Anschließen des USB-Kabels sollten Sie den Regler 2TR IN/USB ganz herunterregeln.**

HINWEIS Ziehen Sie das USB-Kabel ab, wenn Sie das MG-Mischpult ohne Computer verwenden.

#### *3* **Anschließen von Mikrofonen und oder Instrumenten.**

Näheres zum Herstellen von Verbindungen erfahren Sie im Abschnitt ["Setup \(Einrichtung\)](#page-14-2)" auf Seite [39](#page-14-2) und im Abschnitt "[Oberes und rückseitiges Bedienfeld](#page-15-2)" auf Seite [40.](#page-15-2)

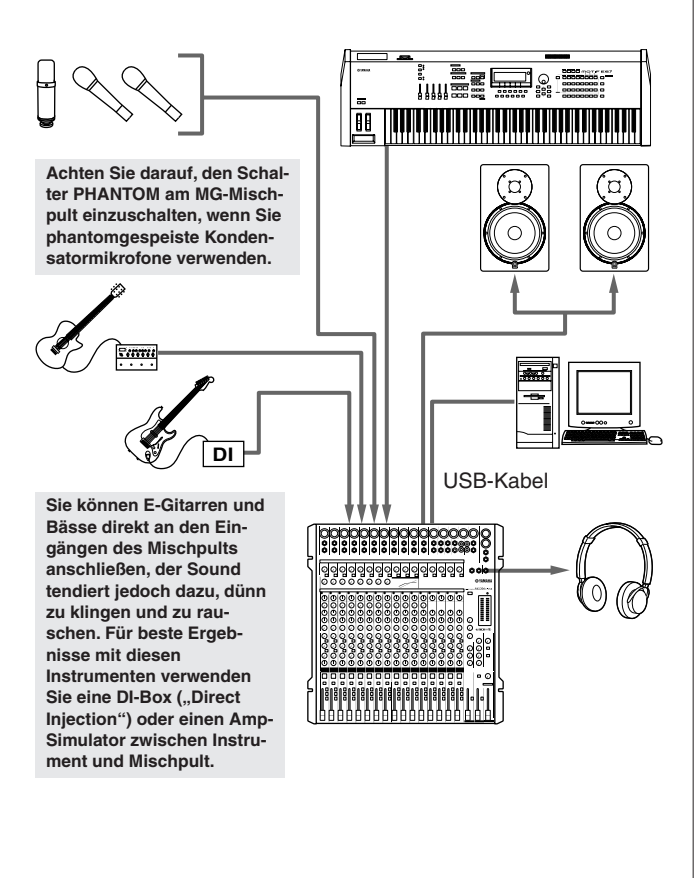

#### **Symmetrisch, unsymmetrisch —Was ist der Unterschied?**

In einem Wort: "Störgeräusche" Der Sinn symmetrischer Leitungen ist Rauschunterdrückung, und darin sind sie sehr gut. Jedes Stück Kabel nimmt wie eine Antenne die elektromagnetischen Felder auf, von denen man permanent umgeben ist: Rundfunk und Fernsehsignale ebenso wie die Störschwingungen, die von Kraftstromkabeln, Motoren, elektrischen Geräten, Computer-Monitoren oder einer Vielzahl von anderen Quellen verursacht werden. Je länger der Draht, um so größer ist die Wahrscheinlichkeit, dass Störungen aufgenommen werden.

#### **Symmetrische Störauslöschung Richtlinien für Kabel**

**32**

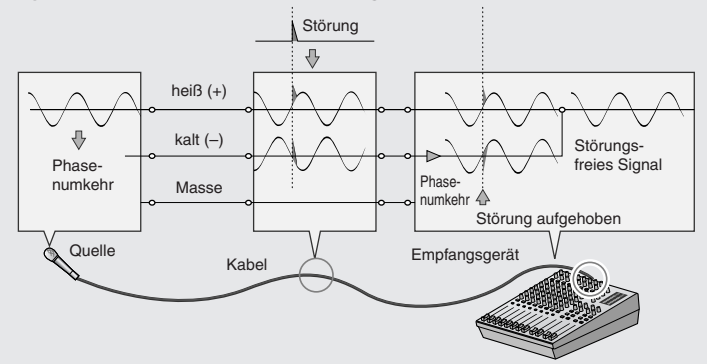

### <span id="page-7-0"></span>*Schritt 3* **Einschalten des Systems**

**Um laute Popp- oder Knackgeräusche zu vermeiden, schalten Sie Ihre Geräte in einer bestimmten Reihenfolge ein: zuerst die Signalquellen (Instrumente, CD-Player, usw.) und zuletzt die Endstufen oder Aktivlautsprecher.**

Beispiel: Instrumente, Mikrofone und CD-Player zuerst, dann das Mischpult, schließlich den Leistungsverstärker oder die Aktivlautsprecher.

#### **Beachten Sie die folgenden Vorsichtsmaßnahmen, bevor Sie die Phantomspeisung einschalten. VORSICHT**

- **Achten Sie darauf, dass der Schalter PHANTOM ausgeschaltet ist, wenn keine Phantomspannung benötigt wird.**
- **Wenn Sie den Schalter einschalten, achten Sie darauf, dass nur Kondensatormikrofone an den XLR-Eingangsbuchsen angeschlossen sind. Andere Geräte könnten beschädigt werden, wenn sie an die Phantom-Stromversorgung angeschlossen werden. Diese Vorsichtsmaßnahme trifft allerdings nicht auf symmetrische dynamische Mikrofone zu, da diese nicht von der Phantomspeisung beeinträchtigt werden.**
- **Um mögliche Beschädigungen der Lautsprecher zu minimieren, schalten Sie die Phantomspeisung NUR DANN ein, während Ihr(e) Leistungsverstärker oder Ihre Aktivlautsprecher ausgeschaltet sind. Es kann auch nicht schaden, die Ausgangsregler – den STEREO-OUT-Master-Fader und die GROUP-Fader 1-2 und 3-4 – ganz herunterzuregeln.**

HINWEIS • Wir empfehlen Ihnen, den Computer-Ausgangspegel auf Maximum einzustellen und den internen Lautsprecher des Computers auszuschalten. Näheres zu diesen Einstellungen erfahren Sie unter "Der aufgenommene [Ton hat einen zu niedrigen Pegel."](#page-24-0) im Abschnitt "[Pro](#page-23-1)[blemlösungen"](#page-23-1) auf Seite [48](#page-23-1).

> • Wenn Sie den USB-Anschluss Ihres Computers zum ersten Mal anschließen, oder wenn Sie einen anderen USB-Port verwenden, kann nach dem Einschalten des MG-Mischpults eine Anzeige der Treiberinstallation erscheinen. Warten Sie in diesem Fall, bis die Installation abgeschlossen ist, bevor Sie fortfahren.

Aus diesem Grund sind symmetrische Leitungen die beste Wahl für lange Kabelstrecken. Ist Ihr "Studio" im Wesentlichen auf Ihren Schreibtisch begrenzt und sind alle Ihre Verbindungen nicht länger als einen oder zwei Meter, dann sind unsymmetrische Leitungen in Ordnung – außer wenn Sie von einem extrem hohen Niveau elektromagnetischer Störungen umgeben sind. Ein weiterer Einsatzfall für symmetrische Verbindungen sind Mikrofonkabel. Der Grund dafür ist, dass das Ausgangssignal der meisten Mikrofone sehr klein ist, deshalb ist bereits ein geringer Störanteil relativ groß und wird im empfindlichen Vorverstärker des Mischpults auf dramatische Weise verstärkt.

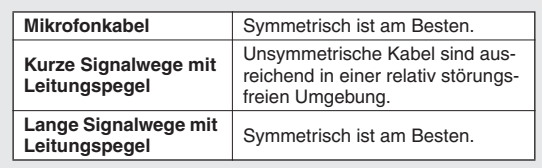

Quick Guide

### <span id="page-8-0"></span>*Schritt 4* **Einstellen von Lautstärke und Klang**

#### **Pegeleinstellung**

- *1* **Der erste Schritt besteht darin, die Pegelregler aller Instrumente und anderer Signalquellen auf geeignete Pegel einzustellen.**
- *2* **Stellen Sie dann die GAIN-Regler so ein, dass die entsprechenden PEAK-Anzeigen bei den höchsten Pegelspitzen kurz aufleuchten.**
- *3* **Schalten Sie die Schalter ON und ST der Eingangskanäle ein, die Sie aufnehmen möchten.**
- *4* **Achten Sie darauf, dass der PFL-Schalter**  ausgeschaltet ist (=), und dass der MONI-TOR-Schalter auf STEREO gestellt ist ( $\blacksquare$ ).
- *5* **Bewegen Sie den STEREO-OUT-Schieberegler auf die Stellung 0 dB.**
- *6* **Stellen Sie die Kanal-Fader so ein, dass sich das gewünschte Mischverhältnis der Anfangseinstellung ergibt, während Sie den Klang über Kopfhörer oder die Abhörlautsprecher hören. Die Gesamtlautstärke der Kopfhörer wird am Regler MONITOR/ PHONES eingestellt.**

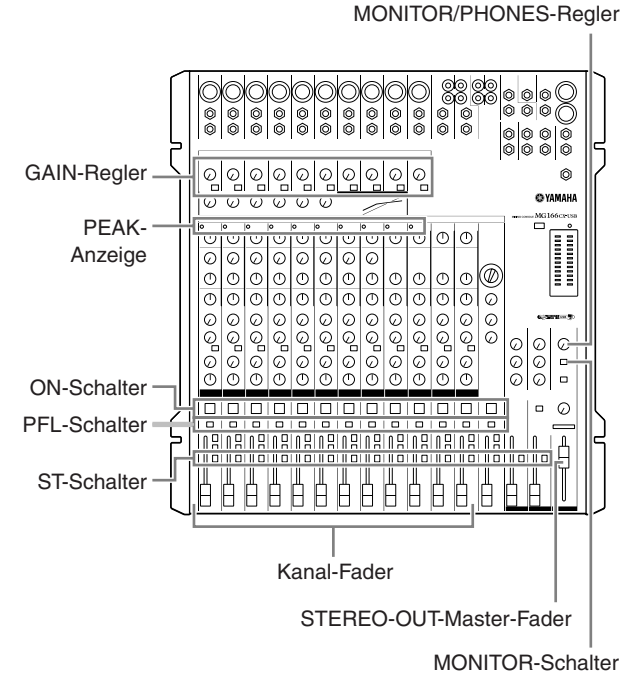

#### **Einstellen des Klangs**

Mit den Kompressoren und der 3-Band-Klangregelung des MG-Mischpults können Sie sehr leicht den Klang der verschiedenen Kanäle einstellen, um die bestmögliche Mischung zu erhalten.

HINWEIS Das MG166CX-USB besitzt integrierte Digitaleffekte. Beachten Sie den Abschnitt "[Einsatz der integrierten](#page-13-0) [Digitaleffekte zur Verfeinerung der Mischung](#page-13-0)" auf Seite [38](#page-13-0) und die "Liste der Digitaleffektprogramme" auf Seite [47](#page-22-2) für Näheres.

#### **Kompression**

Eine Form der Kompression, bekannt als "Limiting", kann, wenn sie richtig eingesetzt wird, einen weichen, gleichmäßigen Klang hervorbringen, der keine übermäßigen Spitzen oder Verzerrungen aufweist. Eine Gesangsstimme, die einen breiten dynamischen Bereich hat, zu "zähmen", ist ein übliches Beispiel der Nutzung von Kompression, um die Mischung zu verbessern. Kompression kann auch für Gitarrenspuren verwendet werden, um das Sustain zu verlängern. Zu viel Kompression kann jedoch ein Grund für Rückkopplungen sein, daher sollten Sie sie sparsam benutzen.

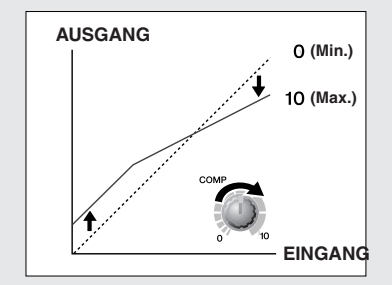

#### **Tipps zur Klangregelung**

Der beste Rat, der hinsichtlich der Klangregelung bei der Aufnahme gegeben werden kann, ist einfach: So wenig wie möglich! Wenn Sie ein bisschen mehr Präsenz wünschen, können Sie die Höhen (HIGH) etwas betonen. Oder Sie regeln die Bässe ein wenig hinzu, wenn Ihnen der Basseindruck zu schwach erscheint. Während der Aufnahme ist es immer besser, den EQ sparsam und nur als ausgleichende Maßnahme zu verwenden.

#### ● **Absenken für eine sauberere Mischung**

Ein Beispiel: Der Klavierklang besitzt eine hohe Schallenergie in den unteren und mittleren Frequenzbereichen, die nicht immer als musikalisch wichtiger Klang betrachtet werden muss, da sie die Klarheit anderer Instrumente in diesen Bereichen beeinträchtigen kann. Sie können oft den Bassregler des EQ bei Klavierkanälen ganz herunterregeln, ohne deren Gesamtklang in der Mischung stark zu beeinträchtigen. Sie werden jedoch insofern den Unterschied in der Mischung hören, als diese mehr "sphärisch" klingt und die Instrumente in den unteren Bereichen deutlicher hervor kommen. Natürlich würden Sie das nicht tun, wenn das Piano solo gespielt wird.

Das Umgekehrte gilt für Bassdrums und Bassgitarren: Sie können oft die Höhen absenken, um dem Gesamtklang mehr "Luft" zu geben, ohne den Charakter dieser Instrumente zu beeinträchtigen. Sie müssen jedoch Ihr Ohr einsetzen, da jedes Instrument unterschiedlich ist, und manchmal möchten Sie zum Beispiel den "Slap"-Sound einer Bassgitarre betonen.

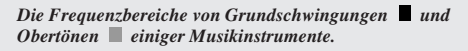

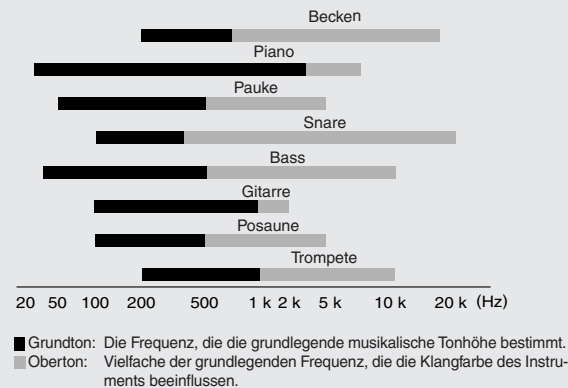

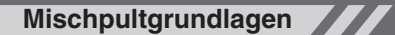

### <span id="page-9-0"></span>*Schritt 5* **Aufnehmen mit Cubase AI 4**

Dieser Abschnitt beschreibt die Bedienungsvorgänge für die Aufnahme mit der Software Cubase AI 4, die wir weiter oben bereits über das MG-Mischpult installiert hatten.

HINWEIS Einzelheiten zur Bedienung der Software Cubase Al 4 finden Sie im PDF-Handbuch, das mit der Software bereitgestellt wird.

#### **Einrichten von Cubase AI 4**

*1* **Damit das von Cubase AI 4 wiedergegebene Audiosignal nicht doppelt aufgenommen wird, stellen Sie den Schalter 2TR IN/USB**  des MG-Mischpults auf TO MONITOR (=).

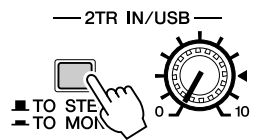

*2* **Starten Sie Cubase AI 4.**

#### **Windows:**

Klicken Sie auf [Start] → [Alle Programme] → [Steinberg Cubase AI 4] → [Cubase AI 4], um das Programm zu starten. Wenn das Dialogfenster ASIO Multimedia erscheint, klicken Sie auf [Ja].

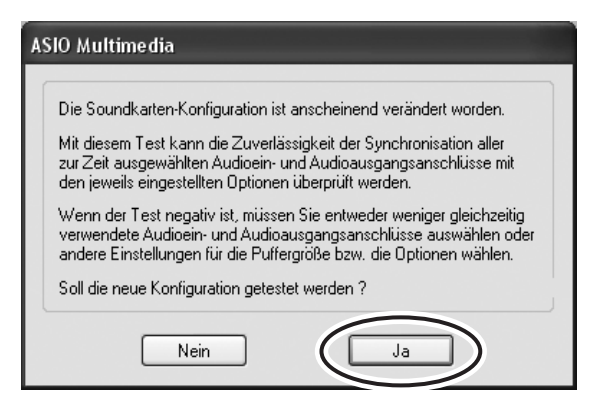

#### **Macintosh:**

Doppelklicken Sie auf [Programme]  $\rightarrow$  [Cubase AI 4].

- HINWEIS Wenn Sie bei der Installation von Cubase AI 4 ein Speicherziel angegeben haben, starten Sie die Anwendung von diesem Ort aus.
	- Erzeugen Sie eine Verknüpfung oder einen Alias für Cubase AI 4 auf Ihrem Desktop, so dass Sie das Programm bei Bedarf schnell laden können.

#### *3* **Wählen Sie [Geräte konfigurieren] aus dem [Geräte]-Menü, um das Fenster Geräte konfigurieren zu öffnen.**

#### **Windows:**

Wählen Sie [VST-Audiosystem] im Feld [Geräte] links im Fenster. Wählen Sie [ASIO DirectX Full Duplex Driver] im Feld [ASIO-Treiber] rechts im Fenster. Es erscheint ein Dialogfenster mit der Rückfrage "Möchten Sie den ASIO-Treiber wechseln?". Klicken Sie auf [Wechseln].

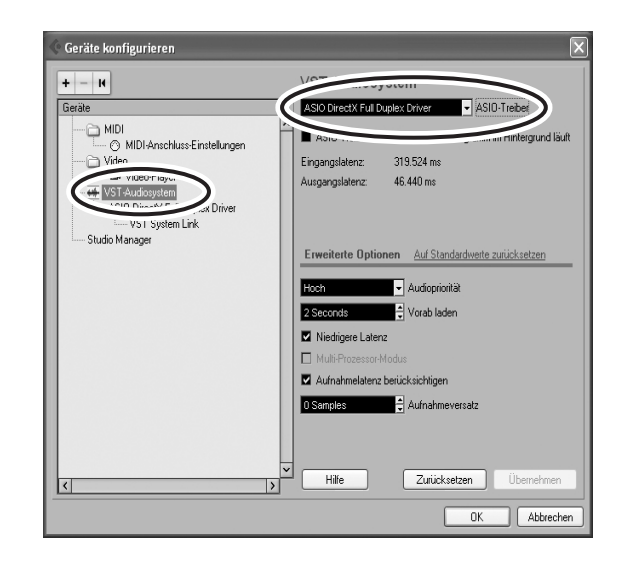

#### **Macintosh:**

Wählen Sie [VST-Audiosystem] im Feld [Geräte] links im Fenster. Wählen Sie [USB Audio CODEC (2)] im Feld [ASIO-Treiber] rechts im Fenster, und klicken Sie auf [OK]. Fahren Sie fort mit Schritt 6 weiter unten.

- HINWEIS Unter Mac OS X können Sie im Feld [ASIO-Treiber] entweder [USB Audio CODEC (1)] oder [USB Audio CODEC (2)] auswählen. Normalerweise sollten Sie [USB Audio CODEC (2)] auswählen, wenn Sie jedoch nur bereits aufgenommene Daten wiedergeben und abmischen möchten, können Sie [USB Audio CODEC (1)] auswählen und so die CPU-Last Ihres Computers reduzieren.
- *4* **Bei einem Computer mit Windows wählen Sie im Feld [Geräte] links vom Fenster Geräte konfigurieren den Eintrag [ASIO DirectX Full Duplex Driver] aus, und klicken Sie rechts im Fenster auf [Einstellungen].**

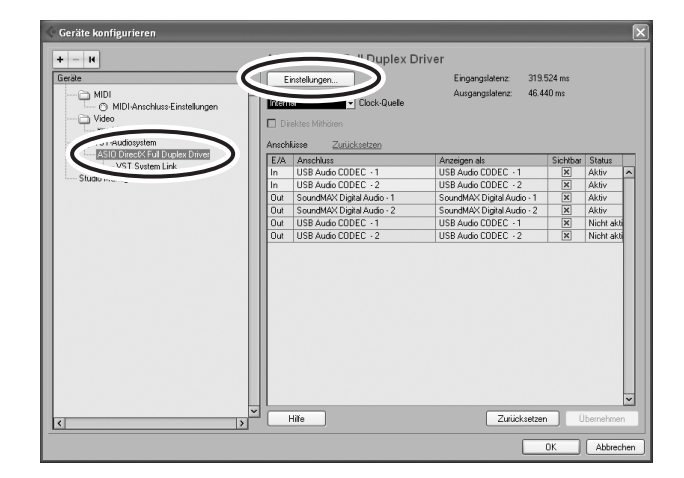

*5* **Es erscheint das Dialogfenster ASIO Direct Sound Full Duplex Setup. Kreuzen Sie jeweils beim Eingangs- und Ausgangsport nur die Optionsfelder [USB Audio CODEC] an.**

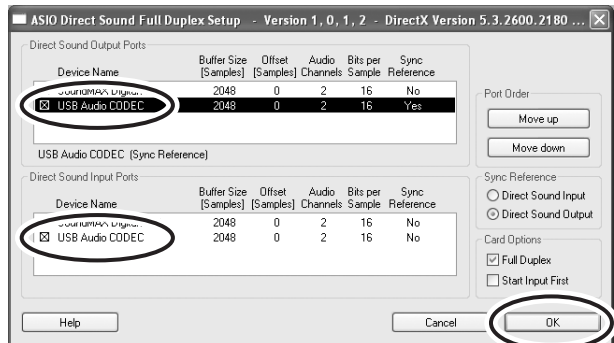

- **6** Achten Sie darauf, dass "USB Audio **CODEC 1/2" im Feld [Anschluss] angezeigt wird, und kreuzen Sie die Spalte [Sichtbar] im Fenster Geräte konfigurieren an. Klicken Sie auf [OK], um das Fenster zu schließen.**
	- HINWEIS Wenn sich der Name im Feld [Anschluss] nicht ändert, schließen und starten Sie Cubase AI 4 erneut, und öffnen Sie dann das Fenster Geräte konfigurieren.

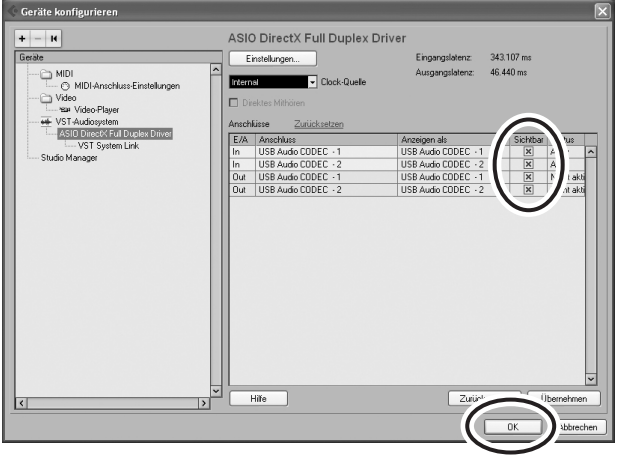

#### *7* **Wählen Sie [Neues Projekt] aus dem [Datei]-Menü, um eine neue Projektdatei anzulegen.**

Nun erscheint das Dialogfenster für neue Projekte. Wählen Sie für dieses Beispiel [CAI4 - 4 Stereo 8 Mono Audio Track Recorder] und klicken Sie auf [OK].

HINWEIS Die in Cubase AI 4 aufgenommenen Daten werden als "Projektdatei" gespeichert.

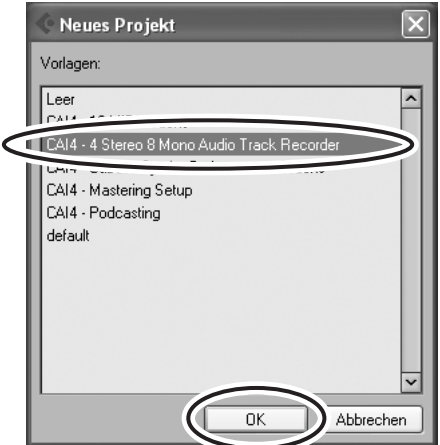

*8* **Wenn das Dialogfenster zur Verzeichnisauswahl erscheint, wählen sie den Ordner, in dem das Projekt und die zugehörigen Audiodateien gespeichert werden sollen, und klicken Sie auf [OK].**

Es erscheint ein leeres Projektfenster mit 4 Stereo- und 8 Monospuren.

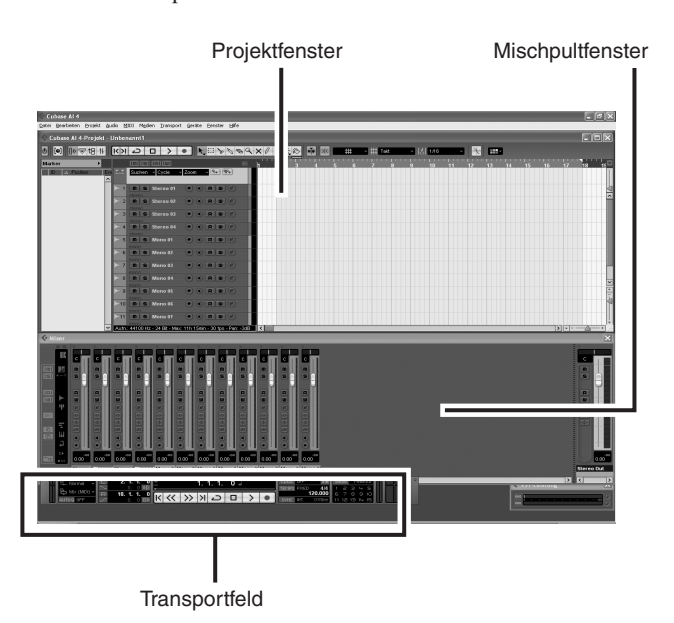

#### **Vorbereiten der Aufnahme**

*1* **Klicken Sie in der Spurenliste (dem Bereich, in dem die Spurnamen aufgelistet werden) auf die Spur, die Sie aufnehmen möchten.**

Die verschiedenen Einstellungen der ausgewählten Spur stehen im Inspector links im Display zur Verfügung.

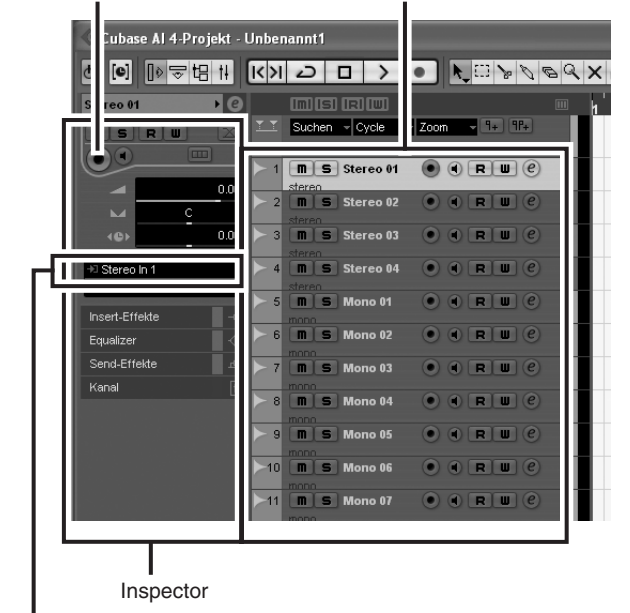

Schaltfläche [Aufnahme aktivieren] Spurenliste

Eingangs-Routing

HINWEIS Normalerweise werden Sie eine Stereospur nutzen, um Synthesizer aufzunehmen, und eine Monospur, um Gesang oder Gitarre aufzunehmen.

*2* **Klicken sie auf das Feld Eingangs-Routing im Inspector, um die Audiosignalquelle** auszuwählen. Wählen Sie "Stereo In 1" für **eine Stereospur und "Left (Right)-Stereo In 1" für eine Monospur.**

*3* **Achten Sie darauf, dass die Schaltfläche [Aufnahme aktivieren] der aufzunehmenden Audiospur eingeschaltet ist.**

Wenn die Schaltfläche [Aufnahme aktivieren] ausgeschaltet ist, klicken Sie darauf, um sie einzuschalten. *4* **Spielen Sie auf dem aufzunehmenden Instrument, und stellen Sie am MG-Mischpult den GAIN-Regler, die Kanal-Fader und den Master-Fader STEREO OUT so ein, dass die Übersteuerungsanzeige nicht aufleuchtet.**

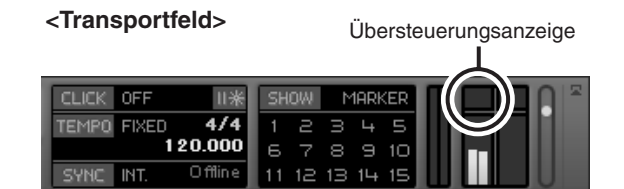

*5* **Geben Sie im Lineal oben im Projektfenster die Position an, bei der Sie die Aufnahme beginnen möchten.**

Klicken Sie in den schwarzen Bereich des Lineals, um den Projekt-Cursor (die senkrechte schwarze Linie) auf diese Position zu bewegen.

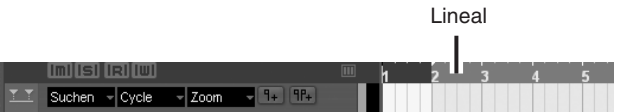

#### **Aufnahme und Wiedergabe**

*1* **Klicken Sie auf die Schaltfläche [Aufnahme] im Transportfeld, um mit der Aufnahme zu beginnen.**

Sobald die Aufnahme beginnt, bewegt sich der Projekt-Cursor nach rechts, und es erscheint ein Rechteck, das die Aufnahmeergebnisse anzeigt.

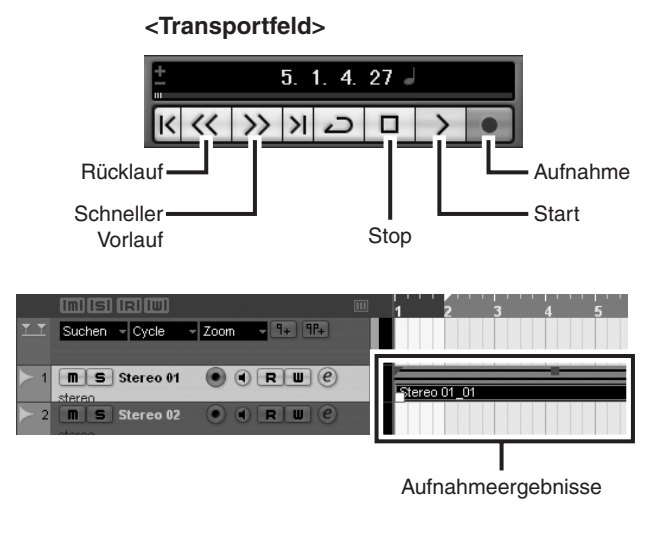

*2* **Spielen Sie Ihren Part.**

*3* **Wenn Sie die Aufnahme beendet haben, klicken Sie im Transportfeld auf die Schaltfläche [Stop].**

*4* **Um die Wiedergabe der soeben aufgenommenen Spur zu hören, verwenden Sie entweder die Schaltfläche [Rücklauf] im Transportfeld oder das Lineal, um an den Anfang der Spur zu gelangen, und klicken Sie dann auf die Schaltfläche [Start] im Transportfeld.**

In der Bus-Pegelanzeige im Master-Bereich rechts im Mischpultfenster wird der Gesamt-Wiedergabepegel angezeigt, und der Kanalpegel wird auf der Pegelanzeige des Kanalzugs angezeigt.

- HINWEIS Klicken Sie auf die Schaltfläche [Kanal Schmal/Breit] oben links im Mischpultfenster, um die Kanalzüge breiter darzustellen.
	- Das Ausgangssignal von Cubase AI 4 wird zu den Eingängen 2TR IN am MG-Mischpult geroutet. Um das Wiedergabesignal über Kopfhörer zu hören, die am MG-Mischpult angeschlossen sind, stellen Sie den Bus-Wahlschalter auf TO MONITOR  $($  –  $)$ , und stellen Sie die Lautstärke mit den Reglern 2TR IN/ USB und MONITOR/PHONES ein.

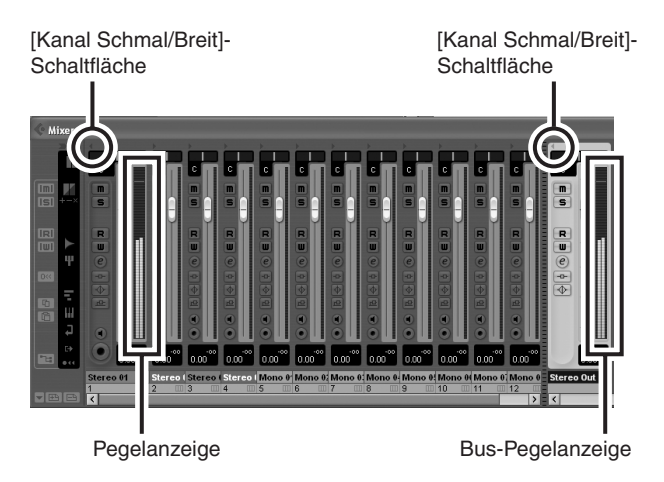

*5* **Um die Projektdatei zu speichern, wählen Sie [Speichern] aus dem [Datei]- Menü und geben Sie vor dem Speichern einen Dateinamen ein.**

Speichern Sie Ihre Projektdatei häufig, um sich gegen Datenverlust zu schützen, falls Probleme auftreten sollten.

*6* **Wiederholen Sie Schritte 1 bis 5, um zusätzliches Material auf der gleichen Spur aufzunehmen.**

*7* **Um weitere Aufnahmen auf anderen Spuren durchzuführen, wählen Sie eine andere Spur aus und wiederholen Sie den Aufnahmevorgang.**

HINWEIS Sie können das aufzunehmende Signal und das der bereits aufgenommenen Spuren während der Aufnahme im Zusammenhang hören (MONITOR MIX). Lesen Sie unter "<sup>6</sup> [2TR-IN/](#page-21-0) [USB"](#page-21-0) auf Seite [46](#page-21-0) für Näheres.

### <span id="page-12-0"></span>*Schritt 6* **Mischen mit Cubase AI 4**

In diesem Abschnitt werden wir versuchen, mehrere aufgenommene Audiospuren zu einem Stereosignal zu mischen und eine WAV-Datei zu erzeugen. Mischungen können als WAV- oder AIFF-Dateien gespeichert werden, die dann wiederum auf Audio-CDs aufgenommen werden.

- *1* **Starten Sie Cubase AI 4 und öffnen Sie eine Projektdatei.**
- *2* **Klicken Sie im Transportfeld auf die Schaltfläche [Start].**
- *3* **Während Sie auf die Wiedergabe hören, ziehen Sie die Kanal-Fader der Kanalzüge nach oben oder unten, um das gewünschte Anfangsverhältnis einzustellen, und stellen Sie dann die Gesamtlautstärke mit dem Bus-Fader ein.**
- *4* **Drehen Sie die Pan-Regler oben in den Kanalzügen nach links und nach rechts, um die Stereoposition der Spuren einzustellen.**

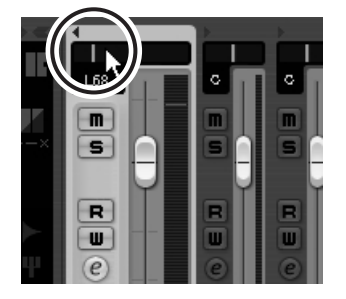

#### *5* **An diesem Punkt können Sie beginnen, den EQ zu verwenden, um Ihre Mischung zu verfeinern, und Effekte hinzuzufügen.**

Lassen Sie uns als Beispiel Effekte hinzumischen. Klicken Sie auf die [Bearbeiten]-Schaltfläche ( e) links im Kanalzug, um das Fenster für die VST-Audiokanaleinstellungen zu öffnen. Klicken Sie auf Insert 1 und wählen Sie Earlier VST Plug-ins → Reverb → Room-Works SE.

HINWEIS Weitere Einzelheiten zur Bedienung der Soft-

ware Cubase AI 4 finden Sie im PDF-Handbuch, das mit der Software bereitgestellt wird.

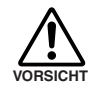

**Es ist eine gute Idee, den Kanal-Fader etwas herunterzuregeln, bevor Sie Effekte hinzumischen, da der Effekt den Gesamtpegel des Kanals erhöhen kann.**

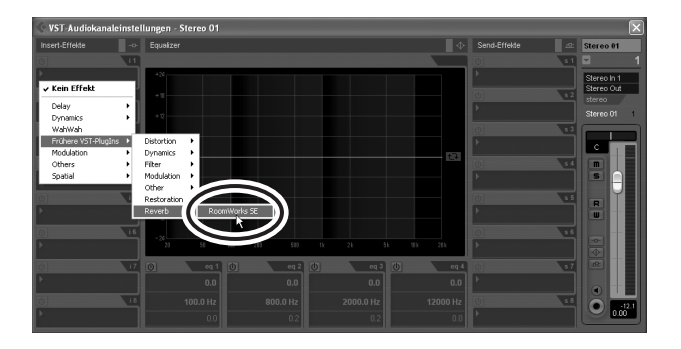

*6* **Wenn die letzten Mischeinstellungen abgeschlossen sind, gehen Sie in das [Datei]-Menü und wählen Sie [Exportieren]** → **[Audio-Mixdown].**

#### *7* **Geben Sie einen Dateinamen ein und wählen Sie ein Speicherziel sowie den Dateityp aus.**

Falls Sie vorhaben, die Datei zur Erstellung einer Audio-CD zu verwenden, wählen Sie den Dateityp WAV (AIFF auf Macintosh OS X), Stereo Out (stereo), 16 Bit und 44,1 kHz.

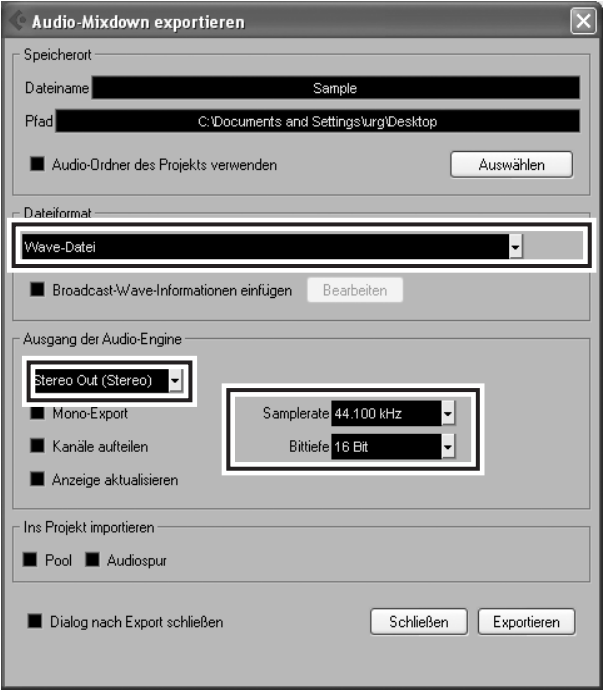

#### *8* **Klicken Sie auf [Exportieren].**

Der Fortschritt des Mixdown-Vorgangs wird in einem entsprechenden Fenster angezeigt. Wenn sich das Fortschrittsfenster schließt, ist der Mixdown abgeschlossen.

HINWEIS Wave-Dateien, die durch den Mixdown erzeugt wurden, können direkt von Windows Media Player oder iTunes auf einem Macintosh-Computer abgespielt werden.

#### <span id="page-13-0"></span>**Einsatz der integrierten Digitaleffekte zur Verfeinerung der Mischung(Nur MG166CX-USB)**

#### ● **Hall und Verzögerungszeit**

Die optimale Hallzeit für ein Musikstück hängt vom Tempo und der Dichte des Titels ab; als Daumenregel sind längere Hallzeiten gut für Balladen geeignet, während für schnellere Titel eher kürzere Hallzeiten verwendet werden. Die Verzögerungszeit kann eingestellt werden, um eine Vielzahl an "rhythmischen Möglichkeiten" abzudecken. Wird zum Beispiel dem Gesang Delay hinzugefügt, sollten Sie versuchen die Verzögerungszeit auf die punktierten Achtelnoten im Tempo des Stückes einzustellen.

#### ● **Hallton**

Verschiedene Hallprogramme haben unterschiedliche "Halltöne" aufgrund verschiedener Hallzeiten der hohen und der tiefen Frequenzen. Zuviel Hall, besonders in den hohen Frequenzen, kann zu einem unnatürlichen Klang führen und mit den hohen Frequenzen in anderen Bereichen der Mischung störend wirken. Es ist immer gut, ein Hallprogramm zu wählen, das Ihnen die Tiefe gibt, die Sie benötigen, ohne die Klarheit der Mischung wesentlich zu beeinträchtigen.

#### ● **Hallpegel**

Es ist erstaunlich, wie schnell Ihre Ohren die Perspektive verlieren können und Sie glauben machen können, dass eine vollständig ausgewaschene Mischung sich vollständig gut anhört. Damit Sie nicht in diese Falle geraten, sollten Sie mit dem Hallpegel ganz unten beginnen und dann stufenweise den Hall in die Mischung einbringen, bis Sie den Unterschied hören können. Alles was darüber hinaus geht, wird eher zum "Spezialeffekt."

HINWEIS Näheres zu den Modulationseffekten finden Sie unter ["Liste der digitalen Effektprogramme \(nur MG166CX-](#page-22-2)[USB\)"](#page-22-2) auf Seite [47](#page-22-2).

# <span id="page-14-2"></span><span id="page-14-1"></span>**Setup (Einrichtung)**

<span id="page-14-0"></span>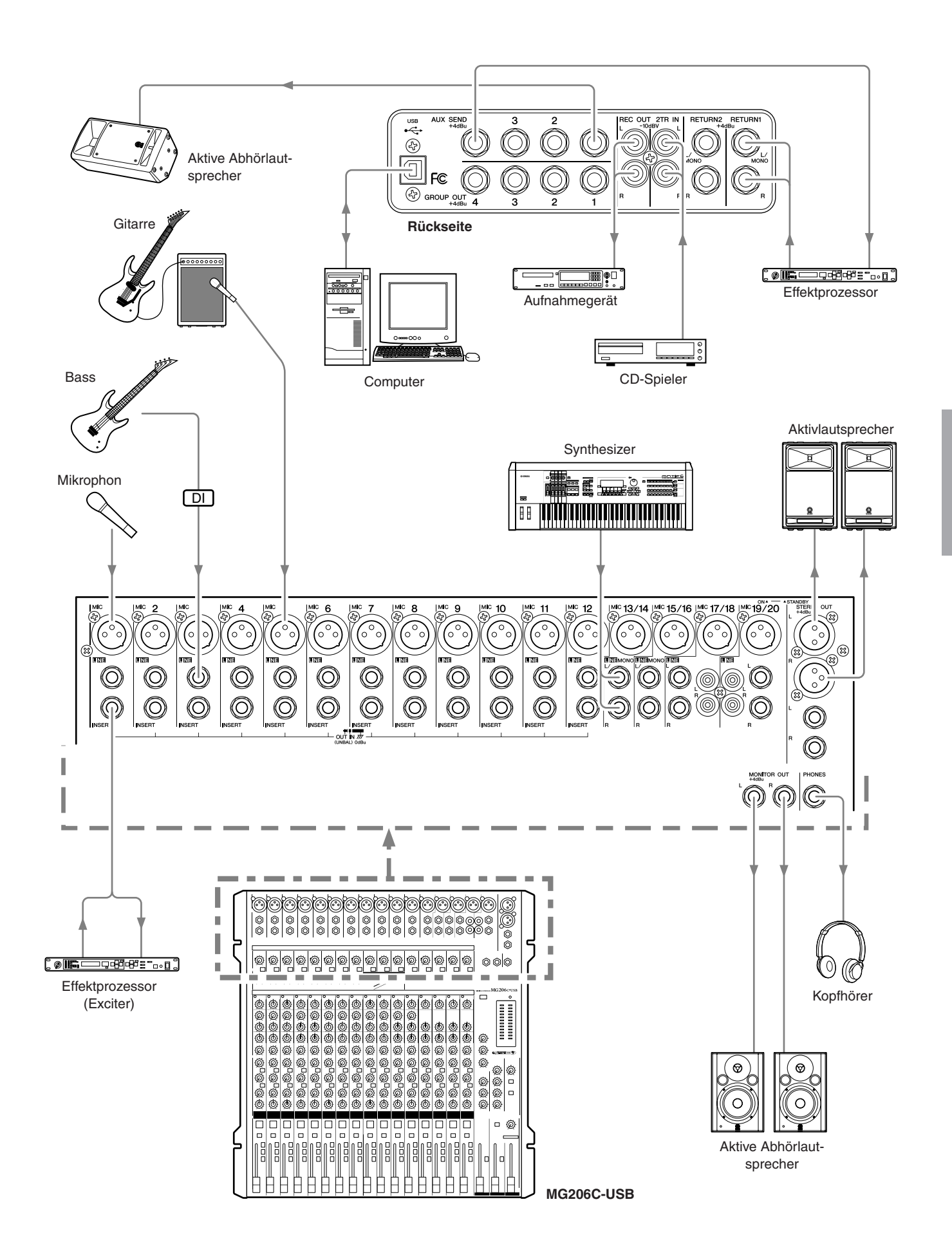

#### <span id="page-15-2"></span>**Referenz**

# <span id="page-15-0"></span>**Oberes und rückseitiges Bedienfeld**

## <span id="page-15-1"></span>**Kanalregler-Bereich**

#### ● **MG206C-USB**

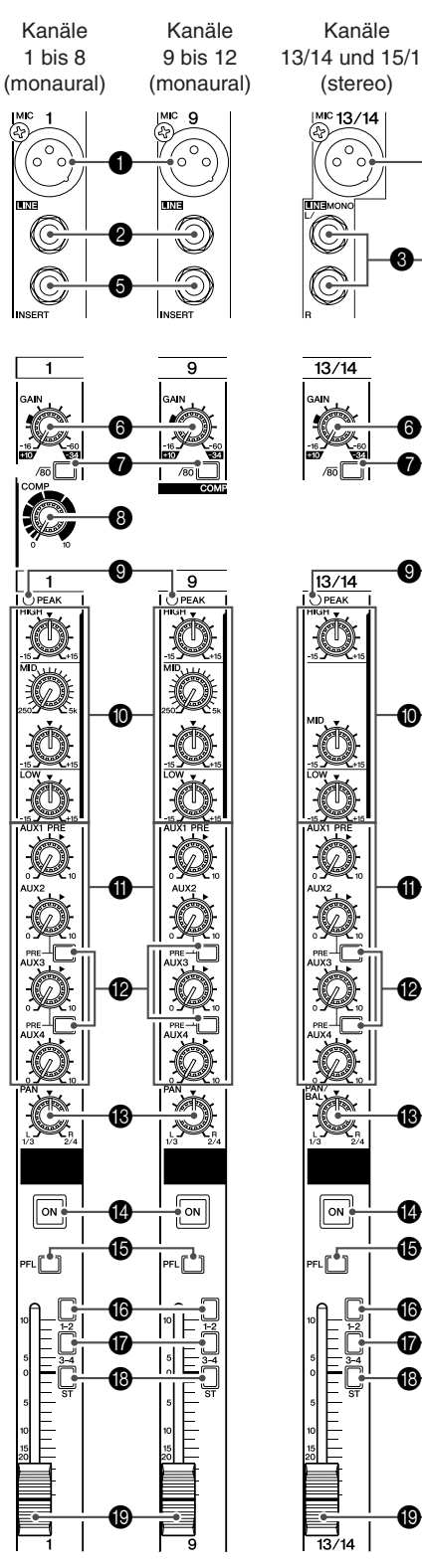

**40**

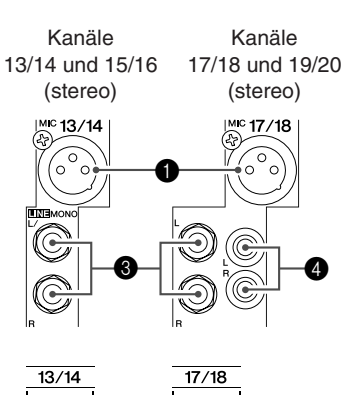

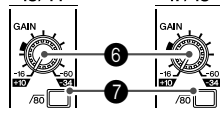

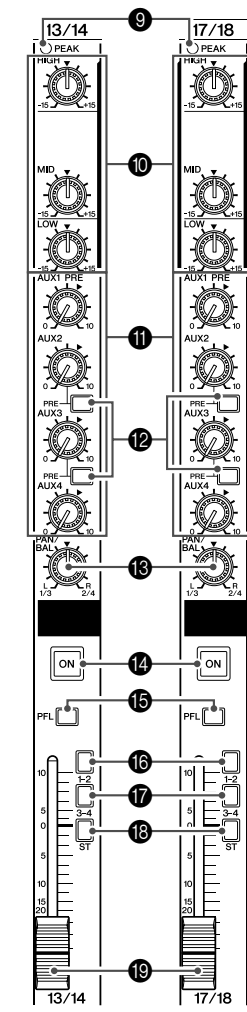

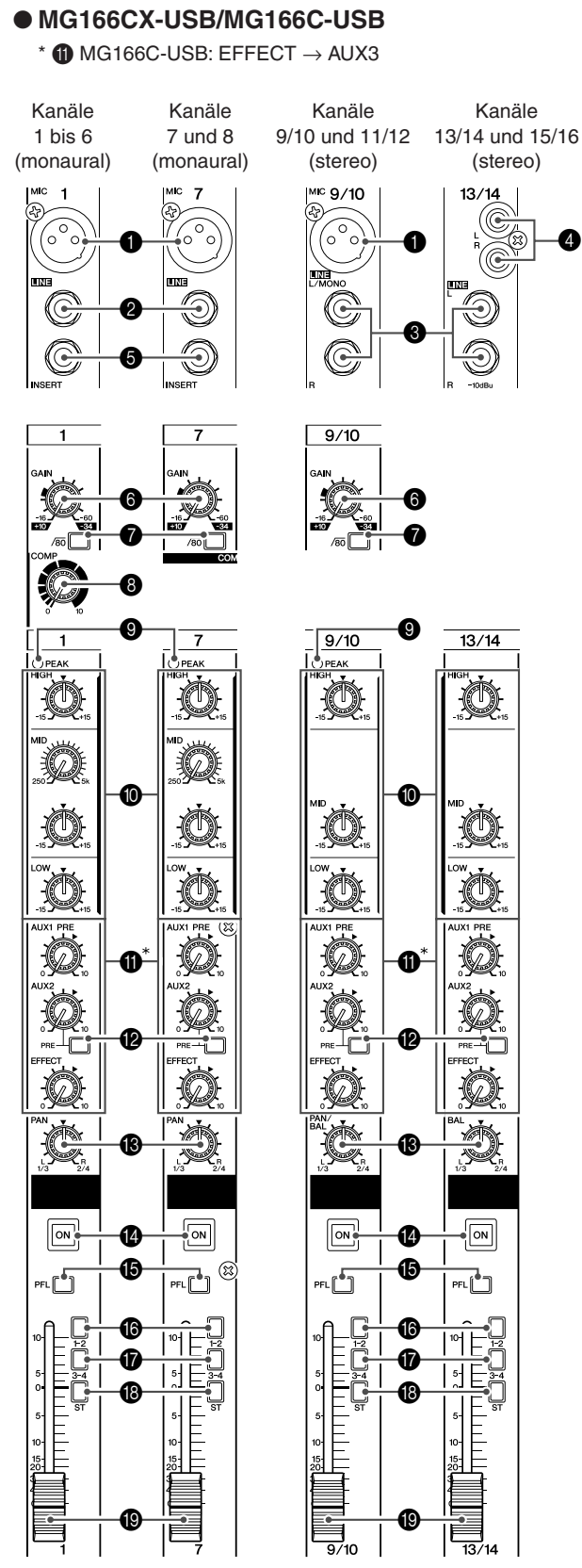

**Referenz**

#### **1 MIC-Eingangsbuchsen**

Dies sind symmetrische XLR-Mikrofon-Eingangsbuchsen. (1: Masse; 2: Signal führend; 3: Kalt)

#### 2 **LINE-Eingangsbuchsen (Monokanäle)**

Dies sind symmetrische TRS-Klinkenbuchsen für Leitungspegel (LINE). (T: Spannungsführend; R: Kalt; S: Masse). An diesen Buchsen können Sie symmetrische oder unsymmetrische Klinkenstecker anschließen.

#### 3 **LINE-Eingangsbuchsen (Stereokanäle)**

Dies sind unsymmetrische Stereo-Klinken-Eingangsbuchsen.

4 **LINE-Eingangsbuchsen (Stereokanäle)**

Dies sind unsymmetrische Cinch-Eingangsbuchsen (RCA). HINWEIS Bei Kanälen, die mehrere Arten von Eingangsbuchsen bieten, kann immer nur eine Buchse zur Zeit benutzt werden.

#### 5 **INSERT-Buchsen**

Diese Buchsen können verwendet werden, um zwischen Klangregelung und Fader des entsprechenden Mono-Eingangskanals einen externen Signalprozessor einzuschleifen. Die INSERT-Buchsen sind optimal geeignet für den Anschluss von Geräten wie graphische Equalizer, Kompressoren oder Rauschfiltern direkt im Signalweg jedes einzelnen Kanals.

HINWEIS Dies sind TRS-Eingangsbuchsen, die sowohl das Send-Signal als auch das Return-Signal führen (Spitze: Send (Ausgang); Ring: Return (Eingang); Mantel: gemeinsame Masse). Um externe Geräte über eine INSERT-Buchse anzuschließen, ist ein Spezialkabel erforderlich, wie unten abgebildet (solche Insert-Kabel sind gesondert erhältlich).

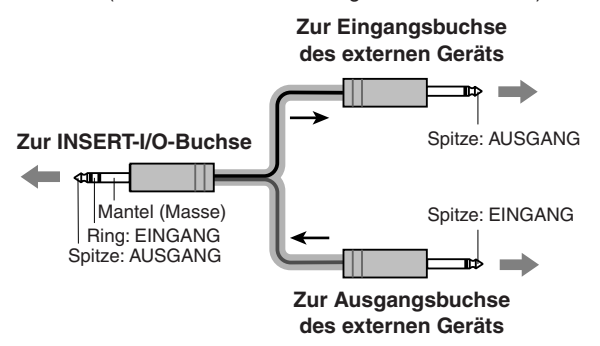

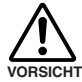

**Der Signalausgang von den INSERT-Buchsen ist phasenverkehrt. Diese stellt kein Problem dar, wenn ein Effektgerät angeschlossen wird, aber achten Sie auf mögliche Phasenprobleme, wenn Sie andere Gerätetypen anschließen. Ein phasenverkehrtes Signal kann schlechtere Klangqualität oder sogar Signalauslöschungen zur Folge haben.**

#### 6 **GAIN-Regler (Verstärkung)**

Hier stellen Sie den Eingangssignalpegel ein. Für optimale Balance zwischen Geräuschspannungsabstand und Dynamikumfang stellen Sie den GAIN-Regler so ein, dass die PEAK-Anzeige <sup>1</sup> nur gelegentlich und kurz bei maximalen Eingangsimpulsen aufleuchtet. Die Skala von –60 bis –16 entspricht dem Regelbereich für MIC-Eingangspegel. Die Skala von –34 bis +10 entspricht dem Regelbereich für LINE-Eingangspegel.

#### 7 **Schalter (Hochpassfilter; HPF)**

Mit diesem Schalter wird das HPF (Hochpassfilter) ein- oder ausgeschaltet. Durch Drücken des Schalters wird der HPF aktiviert ( $\blacksquare$ ). Das Hochpassfilter senkt Frequenzen unterhalb 80 Hz ab (das HPF ist nicht wirksam für die Line-Eingänge der Stereo-Eingangskanäle 3, 4).

#### 8 **COMP-Regler**

Mit diesem Regler wird die Stärke der Kompression für den Kanal eingestellt. Durch Drehen des Reglers nach rechts wird das Kompressionsverhältnis erhöht, während die Ausgangsverstärkung automatisch angepasst wird. Das bewirkt eine gleichmäßige, ausgeglichenere Dynamik, weil lautere Signale abgedämpft werden, während der Gesamtpegel angehoben wird.

HINWEIS Vermeiden Sie es, die Kompression zu hoch einzustellen, da der durchschnittlich höhere Signalpegel zu Rückkopplungen führen kann.

#### 9 **PEAK-Anzeigen**

Erkennt die Signalspitzen nach dem EQ (post-EQ) und leuchtet rot auf, wenn der Pegel den 3-dB-Punkt unterhalb der Übersteuerungsgrenze erreicht.

Bei Stereo-Eingangskanälen werden Spitzenpegel sowohl hinter dem EQ als auch hinter dem Mikrofonvorverstärker erkannt, und die Anzeige leuchtet rot auf, wenn einer dieser Pegel den 3-dB-Punkt unterhalb der Übersteuerungsgrenze erreicht.

#### 0 **Klangregelung (HIGH, MID und LOW)**

Dieser dreibandige Equalizer stellt die hohen, mittleren und niedrigen Frequenzbänder des Kanals ein. Wird der Regler auf die Position "▼" eingestellt, ergibt sich eine flache Frequenzkurve (neutrale Klangwiedergabe) für das entsprechende Frequenzband. Drehen nach rechts hebt den Pegel des entsprechenden Frequenzbandes an, Drehen nach links verringert den Pegel. Die Monokanäle haben MID-Frequenzregler zur Einstellung der Arbeitsfrequenz des Mitten-Frequenzbandes.

Die folgende Tabelle zeigt den EQ-Typ, die Arbeitsfrequenz und die maximale Anhebung/Absenkung für jedes der drei Bänder.

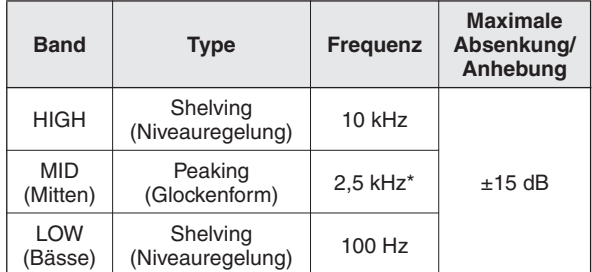

\* Der MID-Frequenzregler stellt die Arbeitsfrequenz für die Mitten zwischen 250 Hz und 5 kHz ein. Die MID-Arbeitsfrequenz ist 2,5 kHz, wenn sich der MID-Frequenzregler in Mittelstellung befindet.

#### <span id="page-17-0"></span>*A* Regler AUX, EFFECT

Stellt den Pegel des vom Kanal an die Busse AUX und EFFECT gesendeten Signals ein. Diese Regler sollten generell in Nähe der Stellung "▼" stehen. Diese Regler senden entweder das Signal von dem Punkt direkt vor dem Kanal-Fader (Pre-Fader-Signal) oder das Signal direkt nach dem Kanal-Fader (Post-Fader-Signal) an die entsprechenden Busse. Die von den Reglern AUX und EFFECT jedes Mischpults gesendeten Signale sind die folgenden:

#### **• MG206C-USB**

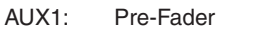

AUX2, 3: Pre-Fader/Post-Fader (festgelegt mit dem AUX-PRE-Schalter <sup>(2)</sup>

AUX4: Post-Fader

#### **• MG166CX-USB**

AUX1: Pre-Fader

AUX2: Pre-Fader/Post-Fader (festgelegt mit dem AUX-PRE-Schalter (2)

#### EFFECT: Post-Fader

#### **• MG166C-USB**

AUX1: Pre-Fader

AUX2: Pre-Fader/Post-Fader (festgelegt mit dem AUX-PRE-Schalter <sup>(2)</sup>

AUX3: Post-Fader

HINWEIS • Um das Signal an den STEREO-Bus zu senden, schalten Sie den ON-Schalter ein ( ).

> • Bei Stereo-Kanälen werden die Signale des linken (ungeraden) Kanals (L) und des rechten (geraden) Kanals (R) zusammengelegt und zu den AUX- und EFFECT-Bussen gesendet.

#### B **AUX-PRE-Schalter**

Wählt, ob das Pre-Fader- oder das Post-Fader-Signal an die AUX-Busse gesendet wird. Wenn eingeschaltet ( $\blacksquare$ ), sendet das Mischpult das Pre-Fader-Signal an die AUX-Busse, so dass die AUX-Ausgänge nicht vom Kanal-Fader <sup>1</sup> beeinflusst werden. Wenn ausgeschaltet  $(\blacksquare)$ , wird das Post-Fader-Signal (also das Signal nach dem Kanal-Fader) zu den AUX-Bussen gesendet.

#### C **PAN-Regler PAN/BAL-Regler BAL-Regler**

Der PAN-Regler bestimmt die Stereoposition des Kanalsignals auf den GROUP-Bussen 1/2 und 3/4 oder linkem und rechtem STEREO-Bus. Der Regler BAL stellt die Balance zwischen linkem und rechtem Kanal ein Signale, die am L-Eingang (ungerade Kanäle) anliegen, werden zum GROUP-Bus 1 oder 3, oder zum STEREO-Bus L geführt; Signale, die am R-Eingang (gerade Kanäle) anliegen, werden zum GROUP-Bus 2 oder 4, oder zum STEREO-Bus R geführt.

HINWEIS Bei Kanälen, bei denen PAN und BAL für diesen Regler kombiniert ist, arbeitet er als PAN-Regler, wenn das Eingangssignal über die MIC-Buchse oder nur die linke Eingangsbuchse L (MONO) zugeführt wird, und als BAL-Regler, wenn der Eingang über beide Eingänge L und R zugeführt wird.

#### D **ON-Schalter**

Aktivieren Sie den ON-Schalter, um ein Signal an die Busse zu senden. Dieser Schalter leuchtet orange, wenn er eingeschaltet ist.

#### E **PFL-Schalter (Pre-Fader Listening; Vorhören)**

Mit diesem Schalter können Sie das Kanalsignal vor dem Lautstärkeregler (pre-fader) abhören. Zum Einschalten drücken Sie ihn hinein  $($  $\blacksquare$ ), so dass er aufleuchtet. Wenn eingeschaltet, wird das Pre-Fader-Signal des Kanals zum Vorhören an die Buchsen PHONES und MONITOR OUT geschickt.

#### **6** 1-2-Schalter

Dieser Schalter sendet das Kanalsignal an die GROUP-Busse 1/2.

HINWEIS Um das Signal an den GROUP-Bus 1/2 zu senden, schalten Sie den ON-Schalter ein (=1).

#### G **3-4-Schalter**

Dieser Schalter sendet das Kanalsignal an die GROUP-Busse 3/4.

HINWEIS Um das Signal an den GROUP-Bus 3/4 zu senden, schalten Sie den ON-Schalter ein (=.).

#### **B** ST-Schalter (Stereo)

Dieser Schalter weist das Signal des Kanals den STEREO-Bussen L/R zu.

HINWEIS Um das Signal an den STEREO-Bus zu senden, schalten Sie den ON-Schalter ein ( ).

#### **19 Kanal-Fader**

Stellt den Ausgangspegel des Signals für diesen Kanal ein. Mit diesen Fadern stellen Sie das Lautstärkeverhältnis zwischen den verschiedenen Kanälen ein.

HINWEIS Ziehen Sie die Fader unbenutzter Kanäle ganz nach unten, um das Grundrauschen zu minimieren.

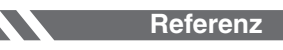

Oberes und rückseitiges Bedienfeld

## <span id="page-18-0"></span>**Digitale Effekte** \* Nur das MG166CX-USB besitzt digitale Effekte.

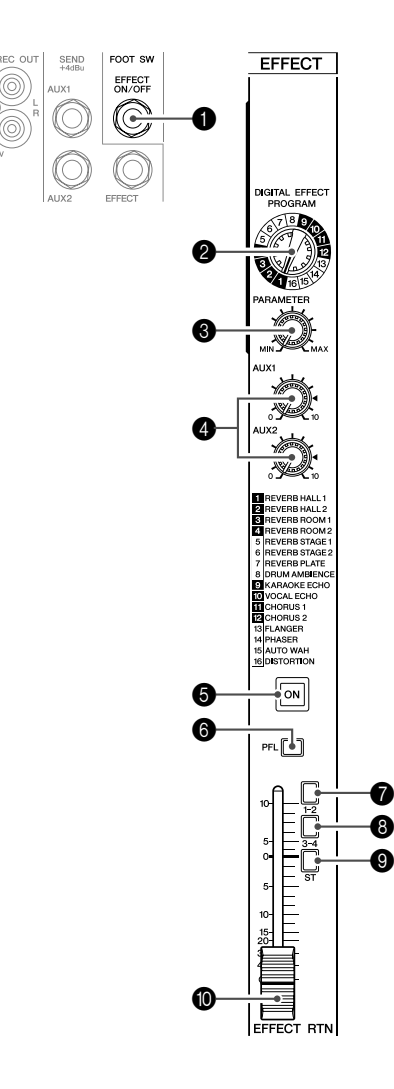

#### 1 **FOOT-SWITCH-Buchse**

An dieser Buchse kann ein (gesondert erhältlicher) Fußschalter FC5 von Yamaha angeschlossen werden, mit dem die Digitaleffekte ein- und ausgeschaltet werden können.

#### 2 **PROGRAM-Drehschalter**

Wählt einen der 16 internen Effekte aus. Weitere Hinweise zu den internen Effekten finden Sie auf Seite [47.](#page-22-0)

#### 3 **PARAMETER-Regler**

Stellt einen Parameter (Effekttiefe, Geschwindigkeit usw.) des ausgewählten Effekts ein. Der zuletzt mit einem Effekt verwendete Wert wird gespeichert.

HINWEIS Wenn Sie auf einen anderen Effekttyp wechseln, stellt das Mischpult automatisch den vorhergehenden Wert, der mit diesem Typ verwendet worden ist, wieder her (ungeachtet der gegenwärtigen Position des PARAMETER-Reglers).

Diese Parameterwerte werden zurückgesetzt, wenn das Gerät ausgeschaltet wird.

#### 4 **AUX-Regler**

Stellt den Pegel des vom internen Digitaleffekt an die AUX-Busse gesendeten Signals ein.

HINWEIS Der an die AUX-Busse gesendete Signalpegel wird nicht vom Fader EFFECT RTN beeinflusst.

#### 5 **ON-Schalter**

Schaltet den internen Effekt ein und aus. Der interne Effekt wird nur dann angewendet, wenn dieser Schalter eingeschaltet ist. Dieser Schalter leuchtet orange, wenn er eingeschaltet ist.

Ein Fußschalter FC5 von Yamaha (gesondert erhältlich) kann verwendet werden, um die Digitaleffekte ein- und auszuschalten.

HINWEIS Direkt nach dem Einschalten leuchtet der ON-Schalter, und das interne Effektgerät ist aktiv.

#### 6 **PFL-Schalter (Vorhören)**

Aktivieren Sie diesen Schalter, um das Effektsignal auf den PFL-Bus zu senden.

#### 7 **1-2-Schalter**

Dieser Schalter sendet das Effektsignal an die GROUP-Busse 1/2.

#### 8 **3-4-Schalter**

Dieser Schalter sendet das Effektsignal an die GROUP-Busse 3/4.

#### 9 **ST-Schalter**

Dieser Schalter sendet das Effektsignal an den STEREO-Bus L/R.

#### 0 **EFFECT RTN Fader**

Stellt den Pegel des Signals ein, das vom internen Digitaleffekt zum STE-REO-Bus gesendet wird.

### <span id="page-19-0"></span>**Master-Reglerbereich**

#### ● **MG206C-USB**

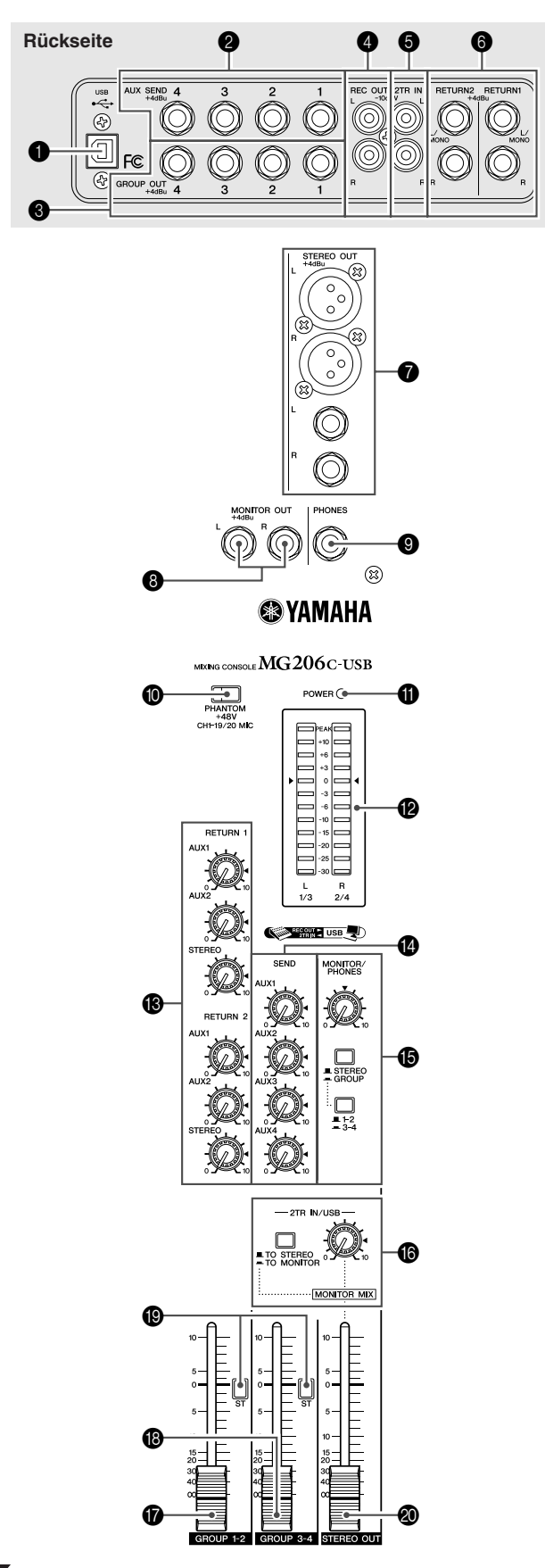

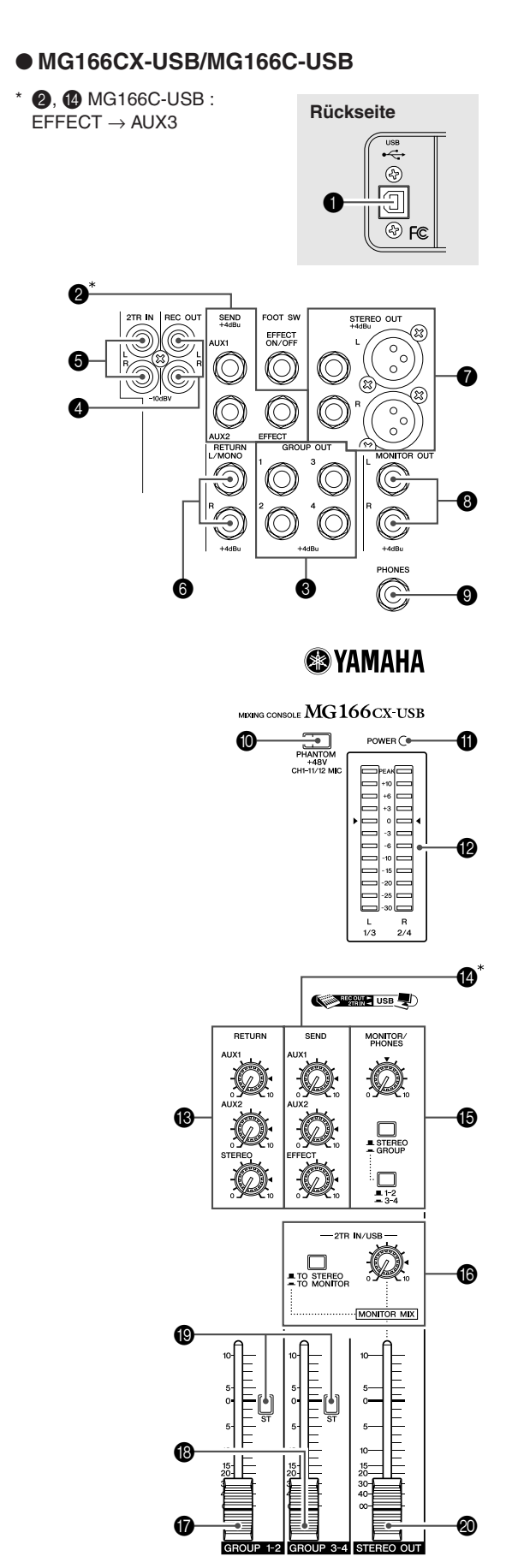

#### Oberes und rückseitiges Bedienfeld

#### 1 **USB-Anschluss**

Hier schließen Sie mit dem beiliegenden Kabel einen Computer am Mischpult an. Der USB-Anschluss führt das gleiche Signal wie die REC-OUT-Buchsen.

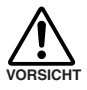

#### **Beim Abziehen oder Anschließen des USB-Kabels sollten Sie den Regler 2TR IN/USB ganz herunterregeln.**

#### 2 **SEND (AUX, EFFECT)-Buchsen**

Diese TRS-Klinkenbuchsen symmetrischer Impedanz\* geben die Signale aus, die von den AUX/EFFECT-Bussen ausgegeben werden. Die Pre-Fader-Send-Option sollte ausgewählt werden, wenn Sie ein Monitorsystem anschließen, die Post-Fader-Send-Option ist die beste Wahl für den Anschluss externer Signalprozessoren (z. B. Effektgeräte). Siehe ["Regler AUX, EFFECT](#page-17-0)" auf Seite [42](#page-17-0) für Informationen über die Signale, die bei jedem Mischpultmodell mit den AUX- und EFFECT-Reglern ausgespielt werden.

#### 3 **GROUP-OUT-Buchsen (1 bis 4) (Gruppenausgänge)**

Diese TRS-Klinkenbuchsen symmetrischer Impedanz\* geben die Signale der GROUP 1/2 und GROUP 3/4 aus. Verbinden Sie diese Buchsen mit den Eingängen einer Mehrspurmaschine, eines externen Mischpults oder ähnlichen Geräten.

#### 4 **Buchsen REC OUT (L, R)**

An diesen Cinch-Buchsen (RCA) kann ein externes Aufnahmegerät – z. B. ein MD-Recorder – angeschlossen werden. Hier liegt das gleiche Signal an, das auch an den STEREO OUT-Buchsen ausgegeben wird.

HINWEIS Der Master-Fader STEREO OUT hat keinen Einfluss auf die Signalausgabe an diesen Buchsen. Nehmen Sie daher die Einstellung des Aufnahmepegels beim Aufnahmegerät vor.

#### 5 **2TR-IN-Buchsen**

Benutzen Sie diese Cinch-Buchsen für das Einspeisen eines Stereo-Eingangssignals.

Verwenden Sie diese Buchsen, wenn Sie einen CD-Player direkt am Mischpult anschließen möchten.

• Wählen Sie mit dem Schalter 2TR IN/USB aus, HINWEIS wohin Sie das Signal senden möchten, und stellen Sie den Signalpegel mit dem Regler 2TR IN/ USB im Master-Bedienfeldbereich ein.

> • Wenn Signale über beide 2TR IN-Buchsen und den USB-Anschluss eingehen, werden die Signale abgemischt.

#### 6 **Buchsen RETURN L (MONO), R**

Dies sind unsymmetrische Klinken-Eingangsbuchsen. Das an diesen Buchsen empfangene Signal kann sowohl an den STEREO-Bus L/R als auch an die Busse AUX1 und AUX2 gesendet werden. Wenn ein Stereosignal zurückgeführt wird, wird ein Monomix dieses Signals an die Buchsen AUX1 und AUX2 gesendet. An diesen Buchsen wird meistens das rückkehrende Signal von einem externen Effektgerät (Effect Return) angeschlossen (Hall, Delay usw.).

- Diese Buchsen können auch als zusätzliche Ste-HINWEIS reoeingänge verwendet werden.
	- Wenn Sie nur die Buchse L (MONO) anschließen, nimmt das Mischpult dieses als Monosignal entgegen und führt es zu beiden Stereo-Ausgangsbuchsen (L und R).

#### 7 **Buchsen STEREO OUT (L, R)**

Diese Buchsen geben das Stereo-Ausgangssignal des Mischpultes aus. Sie können diese Buchsen z. B. für den Anschluss eines Verstärkers für Ihren Lautsprecherausgang benutzen. Sie können an diesen Buchsen auch ein Aufnahmegerät anschließen, wenn sie den Stereoausgang des Mischpults aufnehmen und den Master-Fader STEREO OUT @ zur Pegelregelung nutzen möchten.

#### **• XLR-Buchsen**

Symmetrische XLR-Ausgangsbuchsen.

#### **• LINE-Buchsen**

Symmetrische TRS-Klinken-Ausgangsbuchsen.

#### 8 **Buchsen MONITOR OUT**

Dies sind TRS-Klinkenausgangsbuchsen symmetrischer Impedanz\*.

HINWEIS Das an diesen Buchsen ausgegebene Signal hängt von den Schaltern MONITOR und 2TR IN/USB sowie den PFL-Schaltern der Eingangskanäle ab.

#### 9 **PHONES-Buchse**

Schließen Sie an dieser TRS-Stereo-Klinkenbuchse einen Kopfhörer an. An der PHONES-Buchse wird das gleiche Signal ausgegeben wie an den MONITOR-OUT-Buchsen.

#### 0 **Schalter PHANTOM +48 V**

Dieser Schalter schaltet die Phantomspannung ein und aus. Wenn Sie diesen Schalter einschalten, versorgt das Mischpult diejenigen Kanäle mit +48-V-Phantomspannung, die einen XLR-Mikrofoneingang besitzen. Aktivieren Sie diesen Schalter, wenn Sie ein oder mehrere phantomgespeiste Kondensatormikrofone verwenden.

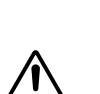

**VORSICHT**

HINWEIS Wenn dieser Schalter eingeschaltet ist, versorgt das Mischpult die Pins 2 und 3 aller XLR-Buchsen MIC INPUT mit +48 V Gleichspannung.

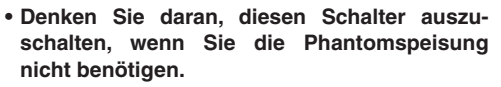

- **• Wenn Sie den Schalter einschalten, achten Sie darauf, dass nur Kondensatormikrofone an den XLR-Eingangsbuchsen angeschlossen sind. Andere Geräte außer Kondensatormikrofonen können beschädigt werden, wenn sie Phantomspannung erhalten. Sie können diesen Schalter jedoch eingeschaltet lassen, wenn Sie symmetrische dynamische Mikrofone anschließen.**
- **•Um Schäden an den Lautsprechern zu vermeiden, vergewissern Sie sich, dass Leistungsverstärker (oder Aktivlautsprecher) ausgeschaltet sind, bevor Sie diesen Schalter einoder ausschalten. Wir empfehlen zusätzlich, alle Ausgangsregler (Master-Fader STEREO OUT, GROUP-Fader 1-2, 3-4, usw.) auf Minimum einzustellen, bevor Sie den Schalter betätigen, um das Risiko lauter Geräusche zu minmieren, die Hörschäden oder Geräteschäden verursachen können.**

#### A **POWER-Anzeige**

Diese Anzeige leuchtet, wenn das Mischpult eingeschaltet ist (ON).

\* Symmetrische Impedanz

Da der Signal führende und der kalte Leiter der symmetrischen Ausgangsbuchsen gleiche Impedanz haben, sind diese Ausgangsbuchsen weniger anfällig für Störgeräusche.

#### B **Pegelanzeige**

Diese LED-Anzeige zeigt den Pegel des Signals an, das mittels der Schalter MONITOR  $\bigcirc$ , 2TR IN/USB  $\bigcirc$  und der PFL-Schalter ausgewählt wurde. Das Segment " $0<sup>7</sup>$  entspricht dem nominalen Ausgangspegel. Die PEAK-Anzeige leuchtet rot auf, wenn der Ausgangspegel die Übersteuerungsgrenze erreicht.

#### **B** RETURN

#### **• Regler AUX1, AUX2**

Stellt den Pegel des L/R-Signals ein, das von den RETURN-Buchsen kommt (L (MONO) und R) und an den Bussen AUX1 und AUX2 anliegt.

#### **• STEREO-Regler**

Stellt den Pegel des Signals ein, das von den RETURN-Buchsen kommt (L (MONO) und R) und am STEREO L/R-Bus anliegt.

- HINWEIS Wenn Sie ein Signal nur zur RETURN-Buchse L (MONO) führen, sendet das Mischpult dasselbe Signal an die STEREO-Busse L und R.
	- (MG206C-USB) Die an den RETURN1-Buchsen empfangenen Signale werden mit den RETURN1-Reglern AUX1, AUX2 und STEREO eingestellt, und an den RETURN2-Buchsen empfangenen Signale werden mit den RETURN2- Reglern AUX1, AUX2 und STEREO eingestellt.

#### D **Master-SEND-Regler (AUX, EFFECT)**

Stellen den Pegel des Signals ein, das an die SEND (AUX, EFFECT)-Buchsen gesendet wird.

HINWEIS Wenn Sie den MG166CX-USB verwenden, regelt der Master-SEND-Regler (EFFECT) nicht den Signalpegel vom EFFECT-Bus zum internen digitalen Effektgerät.

#### E **MONITOR/PHONES**

#### **• MONITOR-Schalter**

Diese Schalter wählen das Signal, das vom STEREO-Bus L/R, vom GROUP-Bus 1/2 oder GROUP-Bus 3/4 an die Buchsen MONITOR OUT, PHONES und zur Pegelanzeige gesendet wird.

STEREO-Bus L/R: STEREO ( $\blacksquare$ ) GROUP-Bus  $1/2$ : GROUP ( $\blacksquare$ ),  $1-2$  ( $\blacksquare$ ) GROUP-Bus  $3/4$ : GROUP ( $\blacksquare$ ), 3-4 ( $\blacksquare$ )

#### **• MONITOR-Regler**

Stellt den Pegel des Signals ein, das an der PHONES/Buchse und der MONITOR OUT-Buchse ausgegeben wird.

#### <span id="page-21-0"></span>**6** 2TR-IN/USB

#### **• Schalter 2TR IN/USB**

Wenn dieser Schalter auf TO MONITOR gestellt wird  $($   $\blacksquare$ ), werden die Signale der Buchsen 2TR IN und USB an die MONITOR-OUT-Buchsen, an die PHONES-Buchse und an die Pegelanzeige gesendet. Steht er in Stellung STEREO ( $\blacksquare$ ), wird das Signal an die STEREO-Busse L/R gesendet.

#### **• Regler 2TR IN/USB**

Stellt den Pegel des Signals ein, das über die Buchse 2TR IN und den USB-Anschluss geführt wird.

Die folgende Abbildung zeigt, wie die Stellung der Schalter die Auswahl der Signale bestimmt.

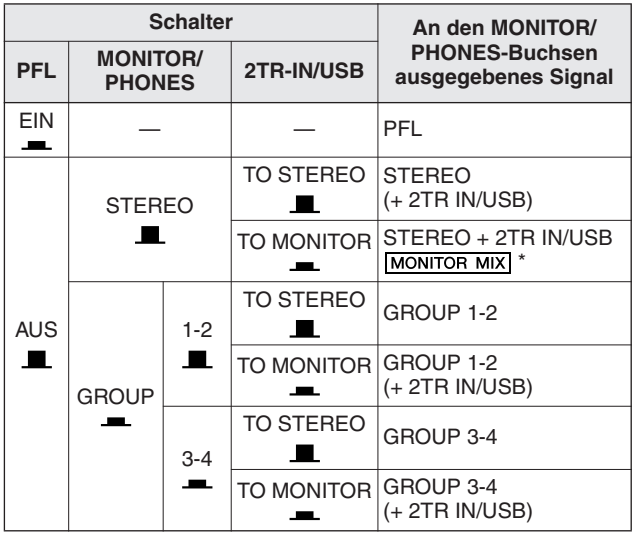

 $M$ MONITOR MIX : Beim Überspielen können Sie den Abhörpegel und den Aufnahmepegel getrennt einstellen.

#### **MONITOR-MIX-Signalfluss**

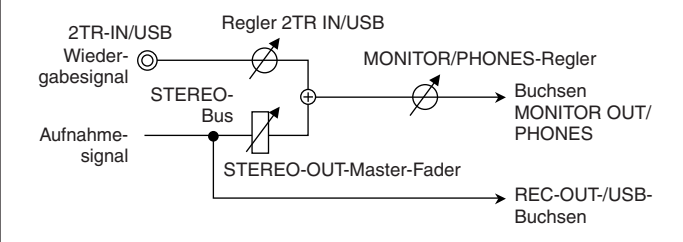

HINWEIS Wenn der PFL-Schalter eines Eingangskanals (=) eingeschaltet ist, wird nur das PFL-Signal dieses Kanals an die Buchsen MONITOR OUT, PHONES und die Pegelanzeige gesendet.

#### **GROUP-Fader 1-2**

Stellt den Pegel des Signals ein, das an die Buchsen GROUP OUT 1/2 gesendet wird.

#### **B** GROUP-Fader 3-4

Stellt den Pegel des Signals ein, das an die Buchsen GROUP OUT 3/4 gesendet wird.

#### **B** ST-Schalter

Wenn eingeschaltet, werden die Signale über den GROUP-Fader 1-2 oder 3-4 an den STEREO-Bus L/R gesendet. Die Signale der GROUP 1 und GROUP 3 werden zum STEREO-Bus L geführt, die Signale der GROUP 2 und GROUP 4 zum STEREO-Bus R.

#### **20 STEREO-OUT-Master-Fader**

Stellt den Pegel des Signals ein, das an die Buchsen STE-REO OUT gesendet wird.

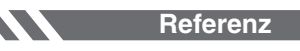

Oberes und rückseitiges Bedienfeld

### <span id="page-22-2"></span><span id="page-22-0"></span>**Liste der digitalen Effektprogramme (nur MG166CX-USB)**

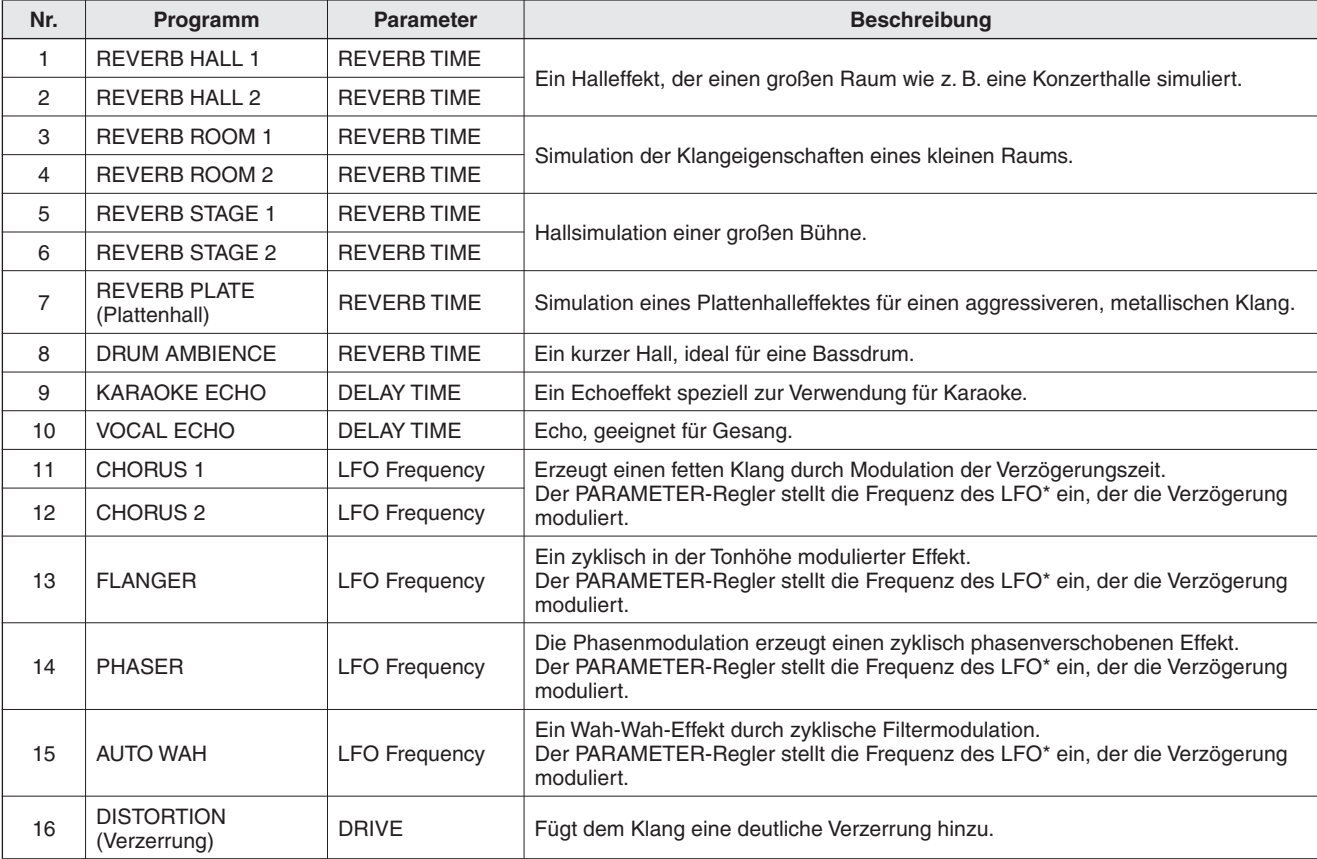

\* "LFO" steht für Low Frequency Oscillator (niederfrequenter Oszillator). Ein LFO wird üblicherweise verwendet, um ein anderes Signal zu modulieren. Modulationsgeschwindigkeit und Wellenform können vorgegeben werden.

## <span id="page-22-1"></span>**Übersicht der Anschlussbuchsen**

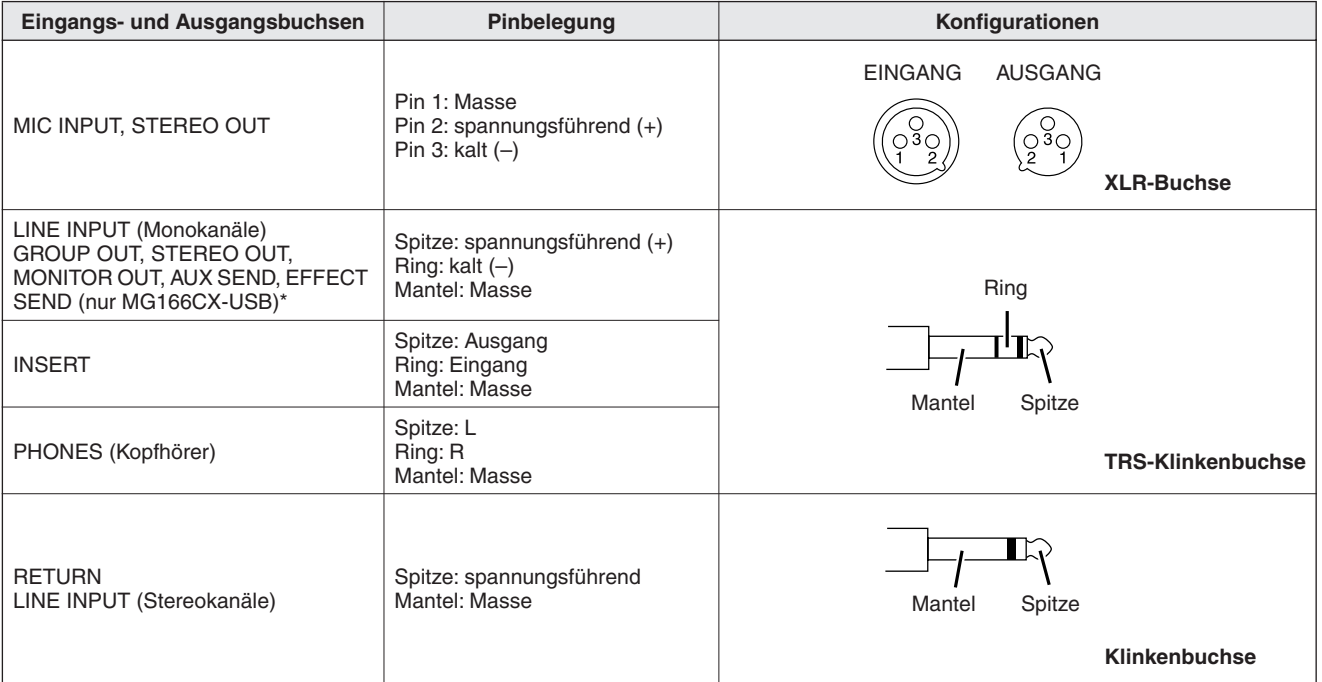

\* Diese Buchsen nehmen auch Klinkenstecker auf. Wenn Sie monophone Klinkenstecker benutzen, ist die Verbindung unsymmetrisch.

<span id="page-23-1"></span><span id="page-23-0"></span>**Problemlösungen**

77

### ■ **Bei der Benutzung des MG-Mischpults**

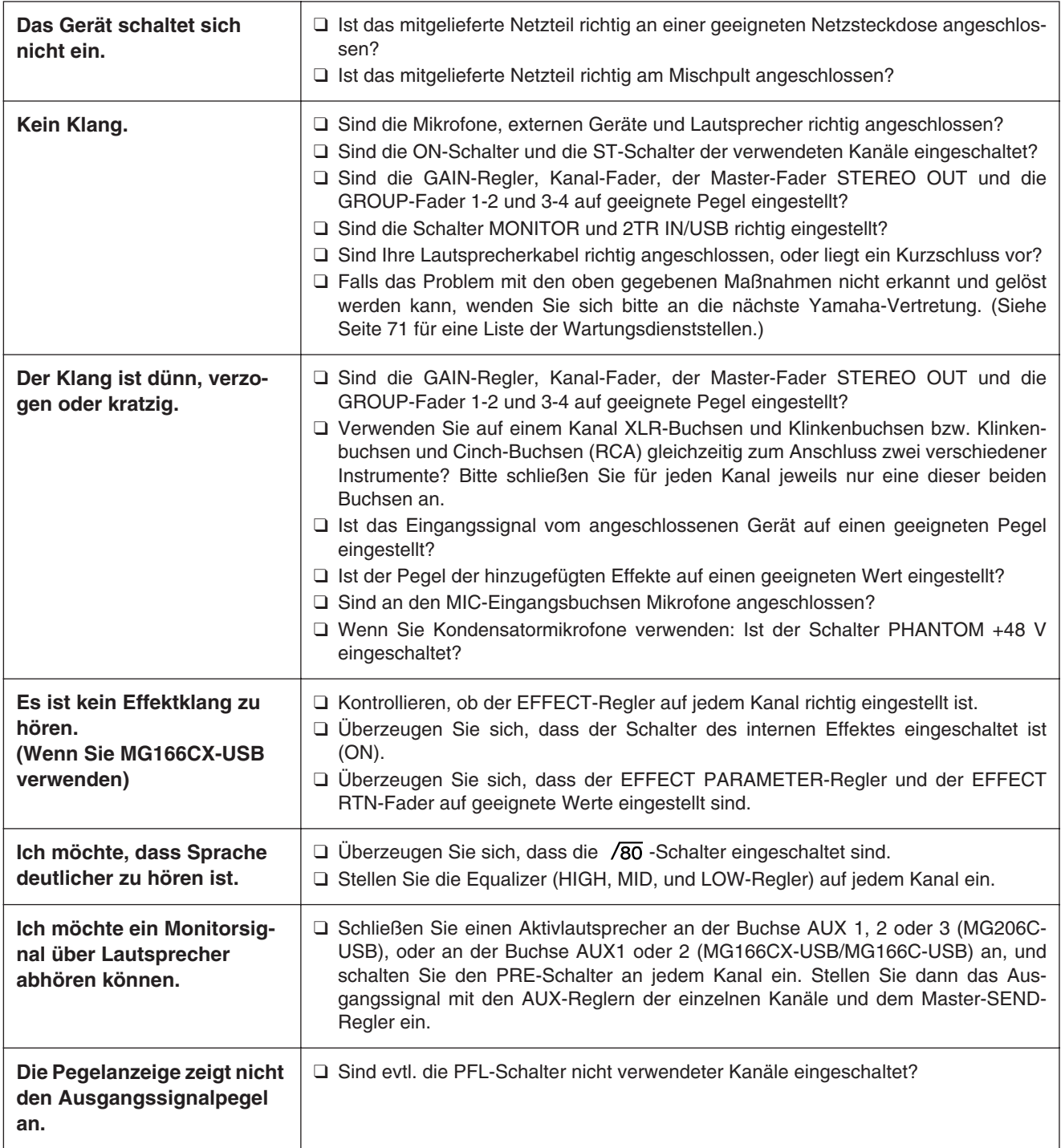

**Referenz**

Problemlösungen

### ■ Bei der Benutzung des MG-Mischpults zusammen mit Cubas AI 4

<span id="page-24-0"></span>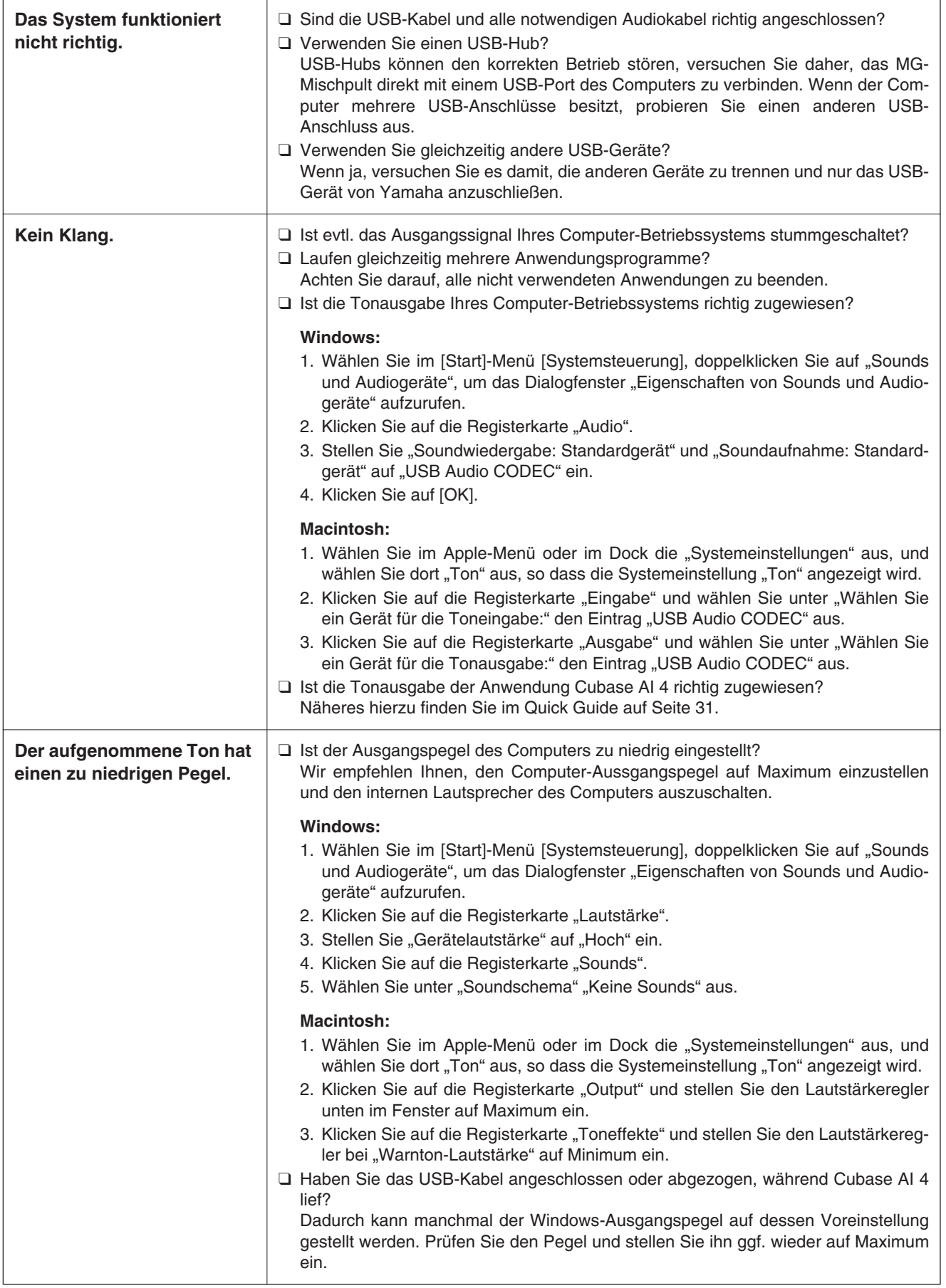

### **Referenz**

#### Problemlösungen

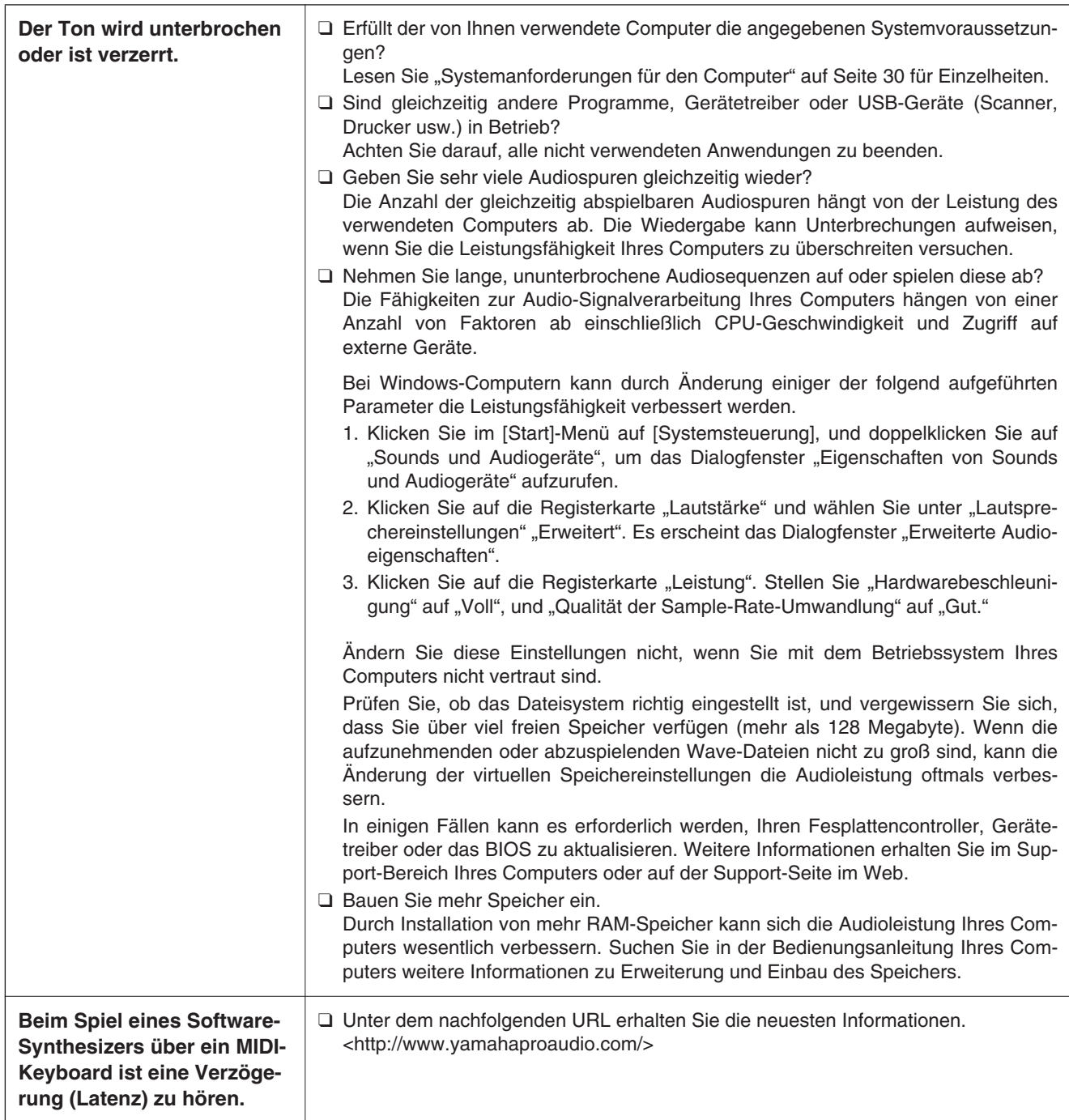

# **Specifications**

**MG206C-USB**

### ■ **Electrical Specifications**

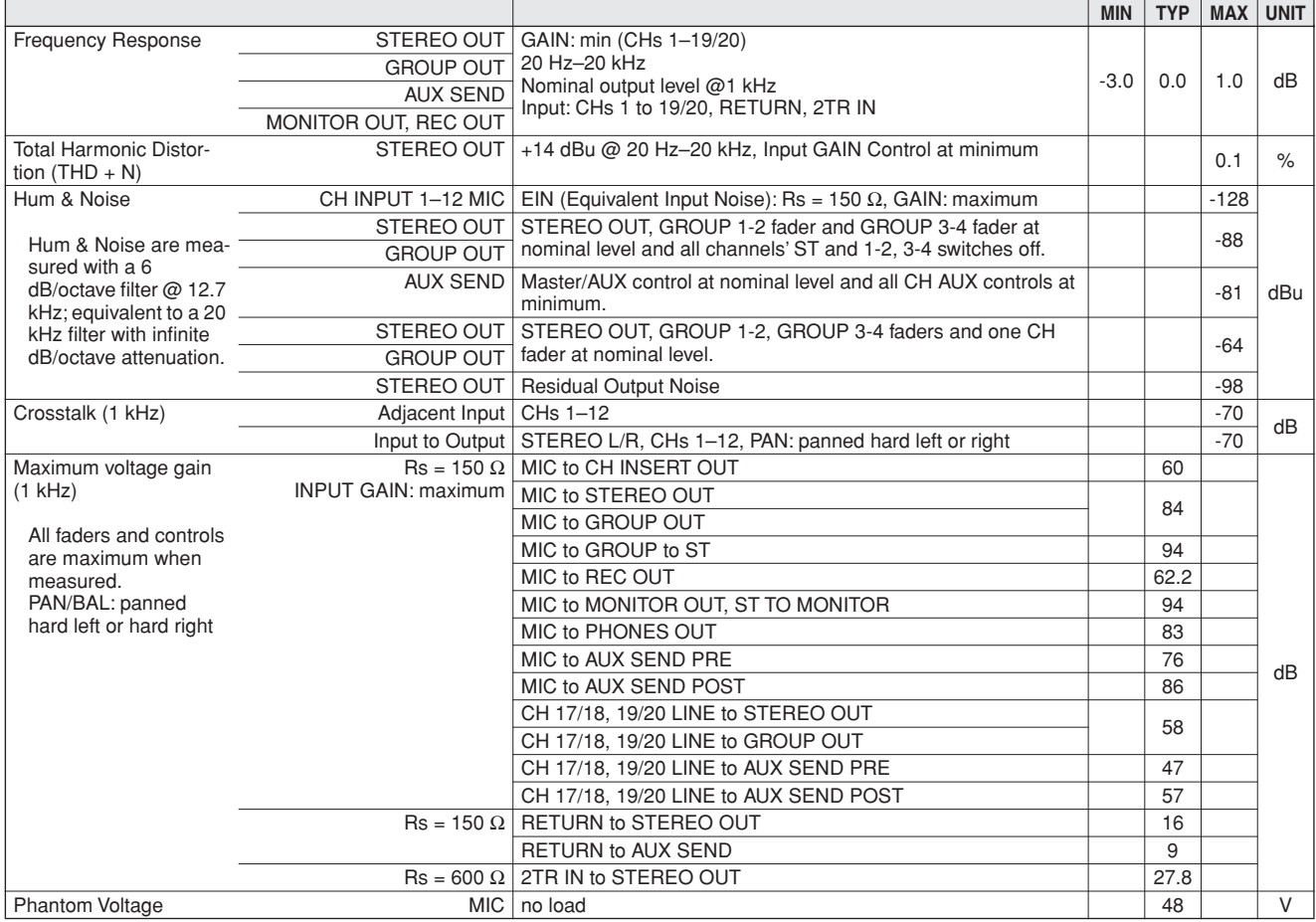

### ■ General Specifications

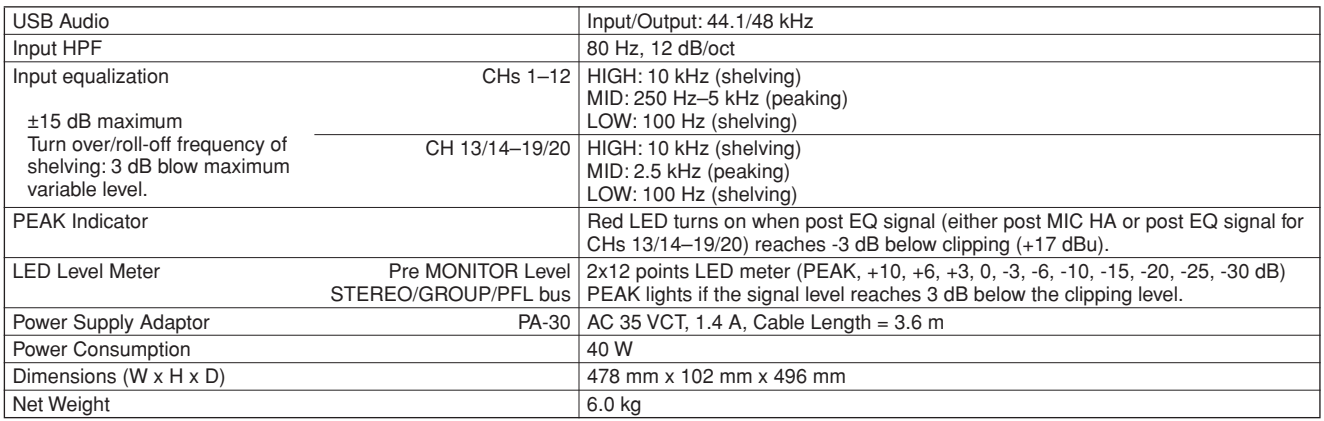

All faders are nominal if not specified.

Output impedance of signal generator: 150 ohms

### ■ **Analog Input Specifications**

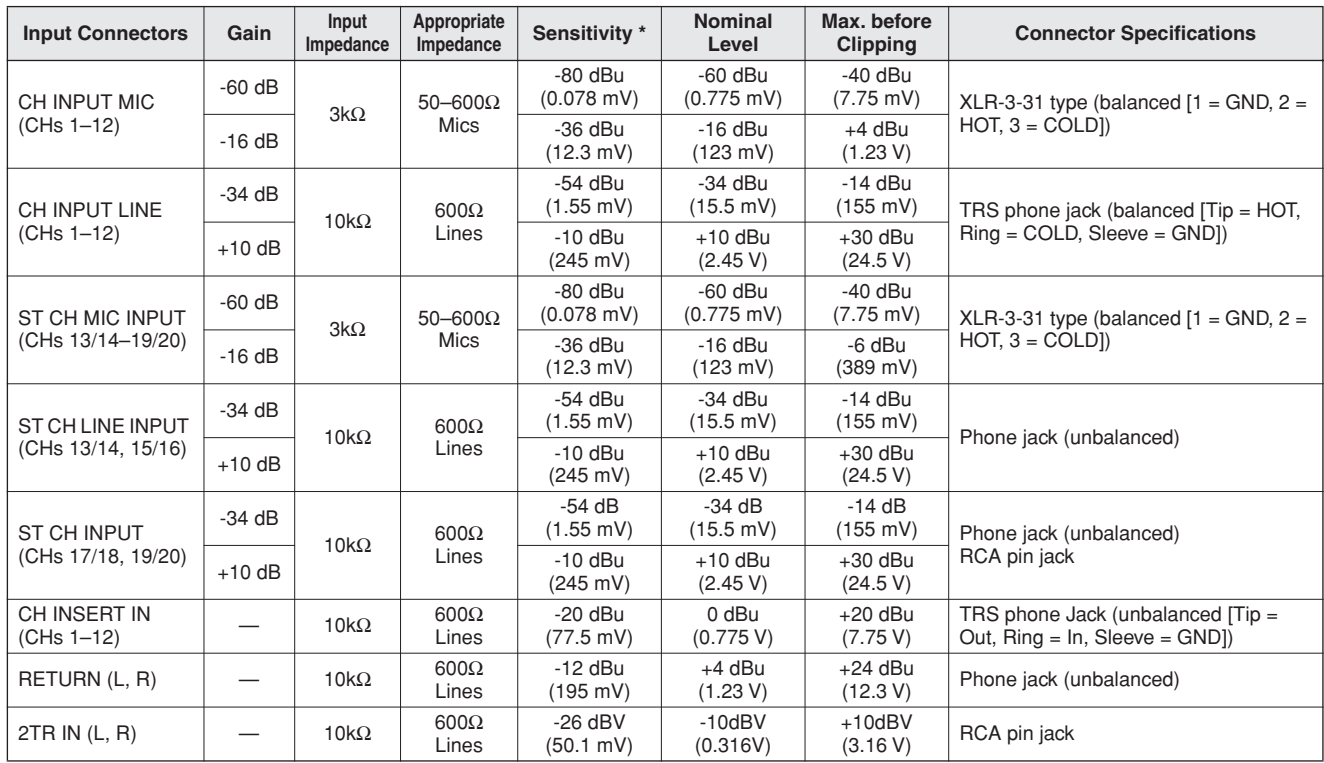

Where  $0$  dBu = 0.775 Vrms and  $0$  dBV= 1 Vrms

\* Sensitivity : The lowest level that will produce an output of +4 dB (1.23 V), or the nominal output level when the unit is set to the maximum level. (All faders and level controls are at their maximum position.)

#### ■ **Analog Output Specifications**

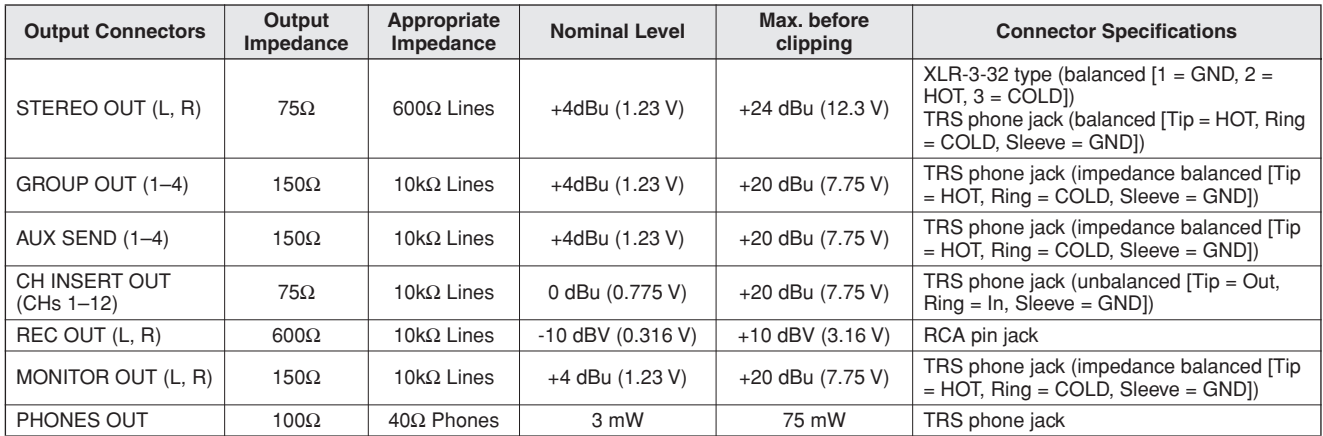

Where  $0$  dBu = 0.775 Vrms and  $0$  dBV = 1 Vrms

### ■ **Digital Input/Output Specifications**

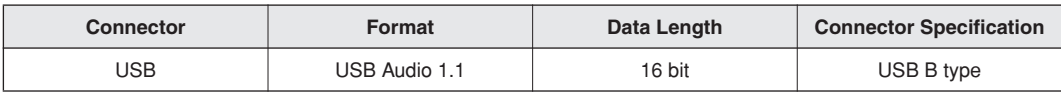

### **MG166CX-USB/MG166C-USB**

### ■ **Electrical Specifications**

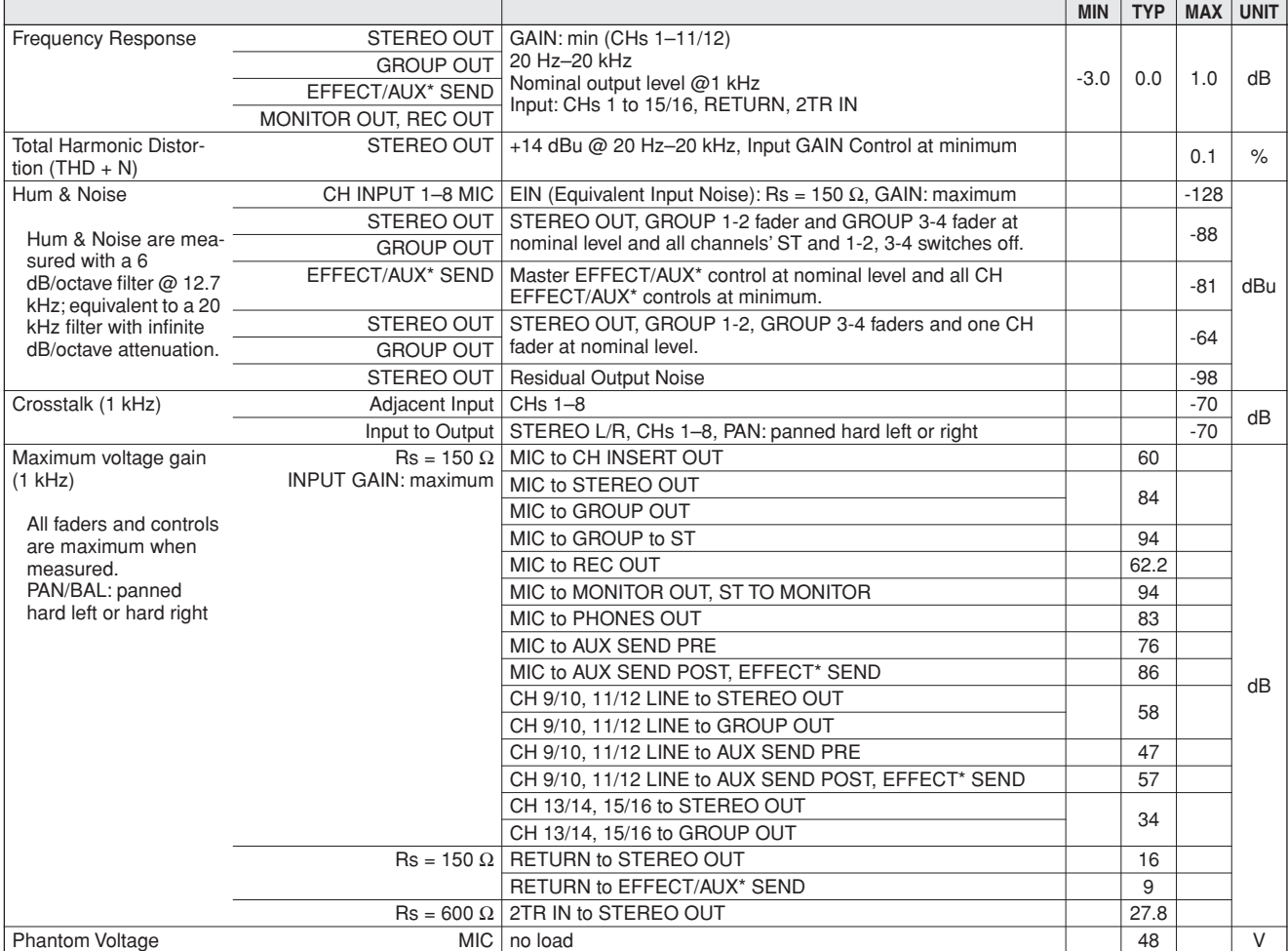

### ■ General Specifications

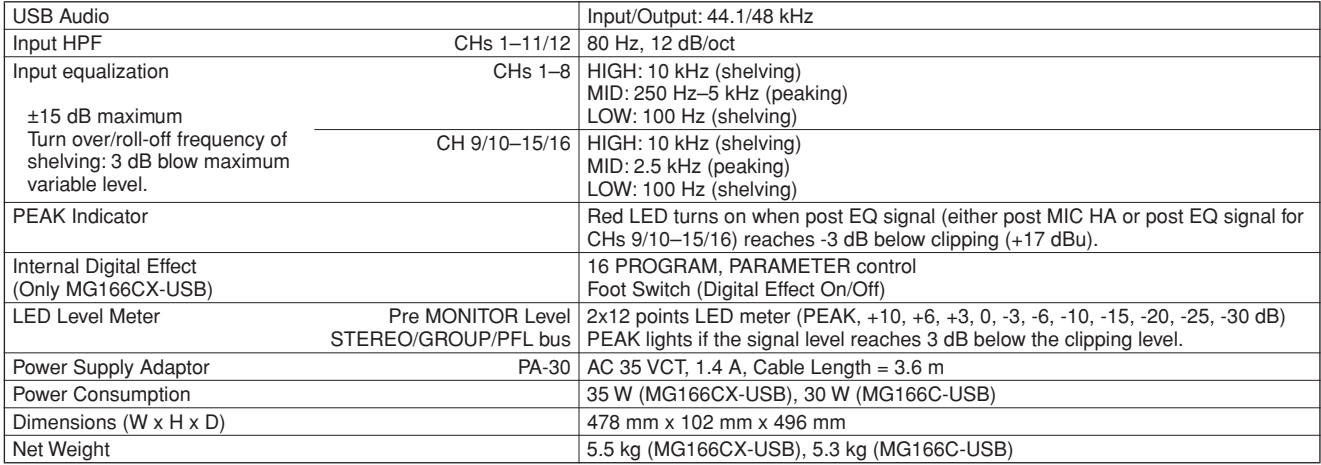

All faders are nominal if not specified.

Output impedance of signal generator: 150 ohms

\* MG166CX-USB: AUX1, 2, EFFECT MG166C-USB: AUX1, 2, 3

### ■ **Analog Input Specifications**

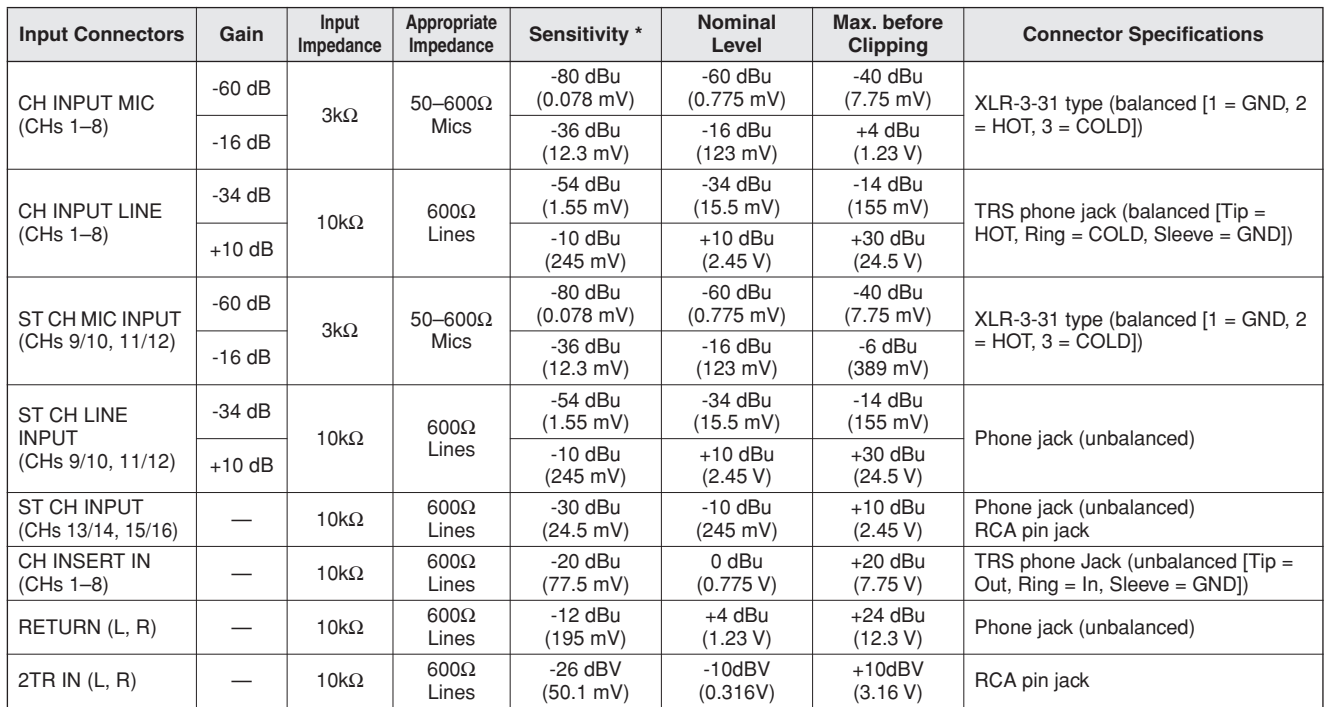

Where  $0$  dBu = 0.775 Vrms and  $0$  dBV= 1 Vrms

\* Sensitivity : The lowest level that will produce an output of +4 dB (1.23 V), or the nominal output level when the unit is set to the maximum level. (All faders and level controls are at their maximum position.)

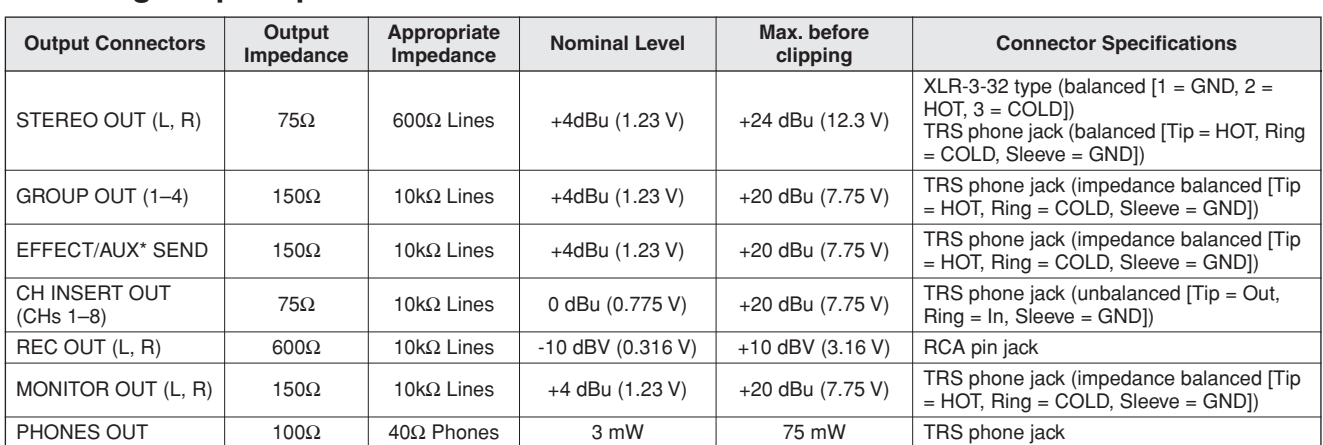

#### ■ **Analog Output Specifications**

Where  $0$  dBu = 0.775 Vrms and  $0$  dBV= 1 Vrms

\* MG166CX-USB: AUX1, 2, EFFECT MG166C-USB: AUX1, 2, 3

#### ■ **Digital Input/Output Specifications**

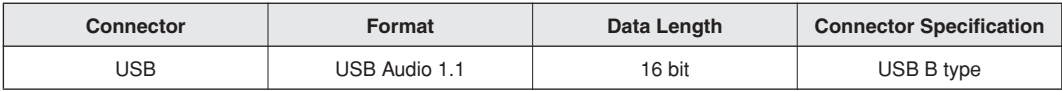

#### 00000000<br>00000000 Ŏ 而 478 98  $\overline{\circ}$  $\overset{\circ}{\circ}$  $\degree$  $\begin{smallmatrix} \circ & \circ \\ \circ & \circ \end{smallmatrix}$  $\delta$ Ō ,၀ီ၀၀၀<br>(၀၀၀၀  $\begin{array}{c} \circledcirc \circledcirc \\ \circledcirc \circledcirc \end{array}$  $\frac{6}{6}$ ୁ  $000$

■ **Dimensional Diagrams (MG206C-USB/MG166CX-USB/MG166C-USB)** 

444

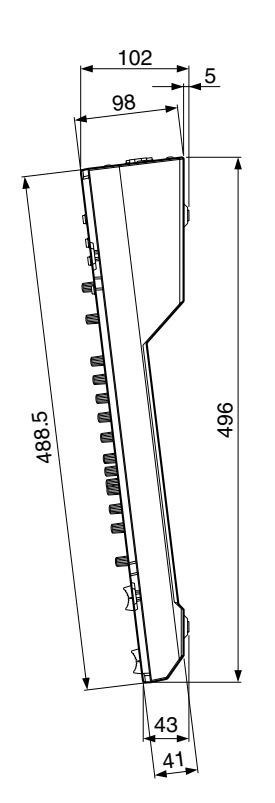

Unit: mm

#### ■ **Rack Mounting**

To mount the MG mixer, it requires 12U of rack space.

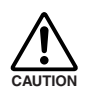

**If the MG mixer is to be mounted with devices that tend to generate heat, such as power amplifiers, be sure to install ventilation panels to prevent high temperatures from developing inside the mixer.**

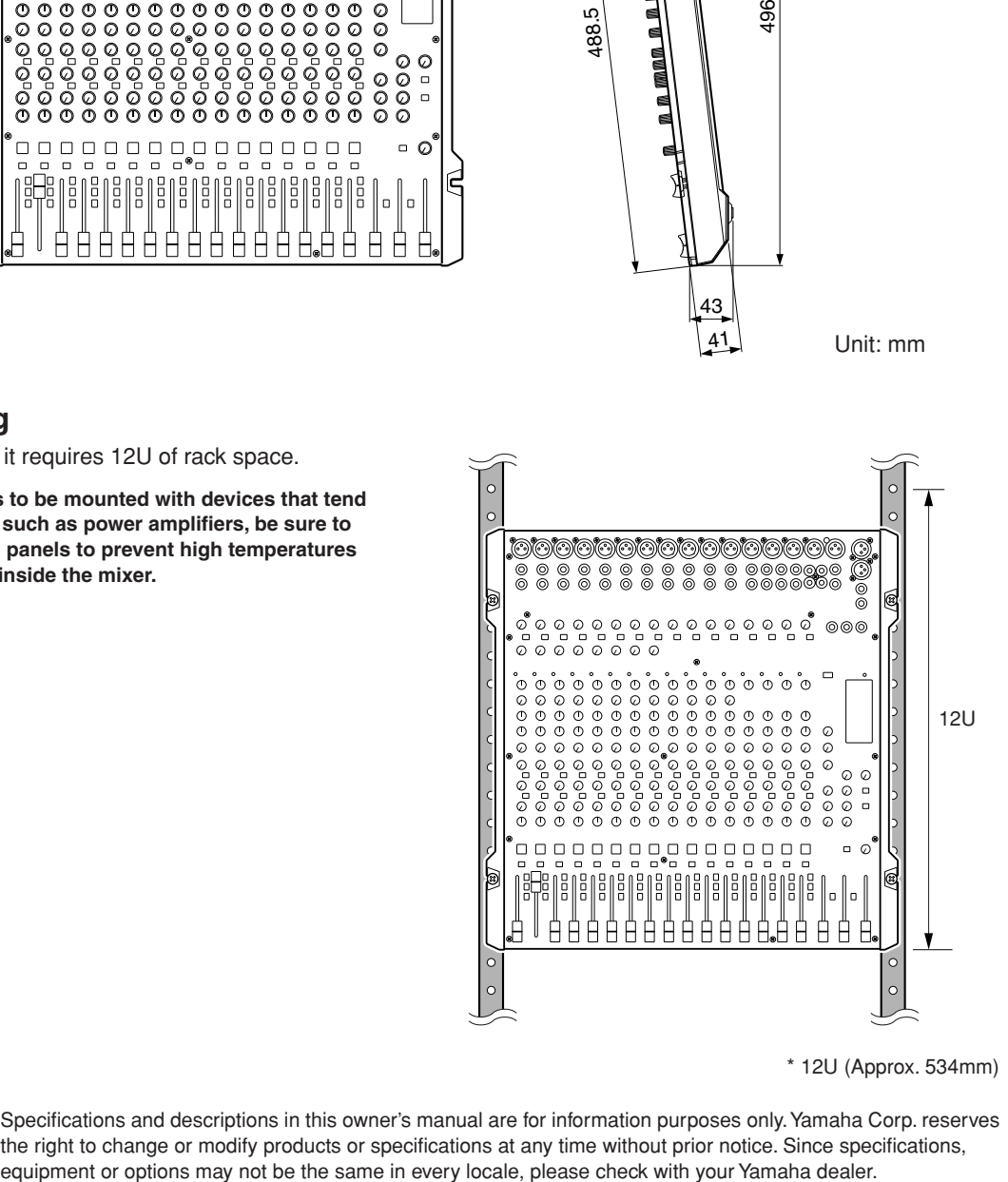

\* 12U (Approx. 534mm)

\* Specifications and descriptions in this owner's manual are for information purposes only. Yamaha Corp. reserves the right to change or modify products or specifications at any time without prior notice. Since specifications,

### ■ **Block Diagram and Level Diagram (MG206C-USB)**

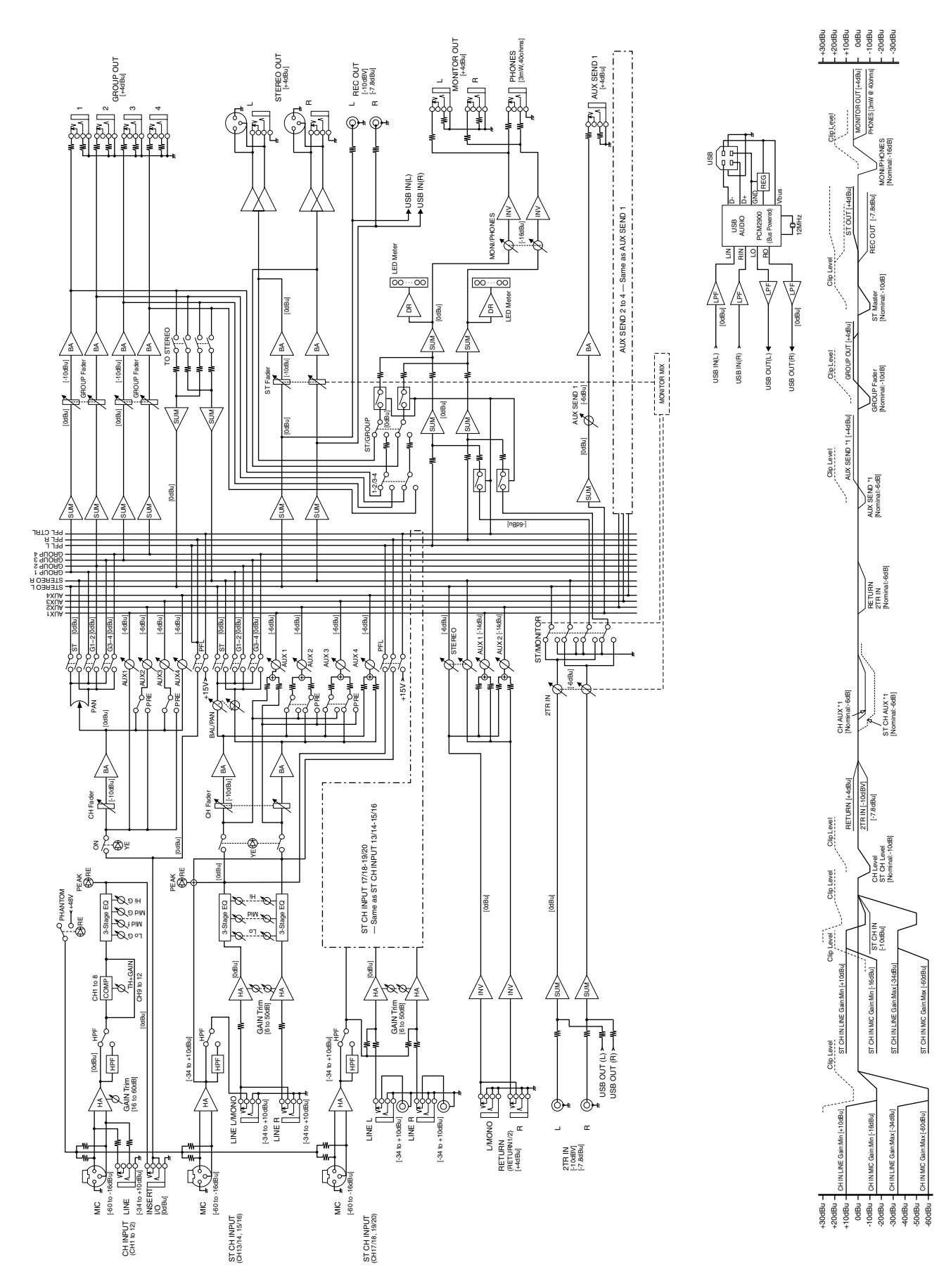

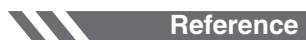

**Specifications** 

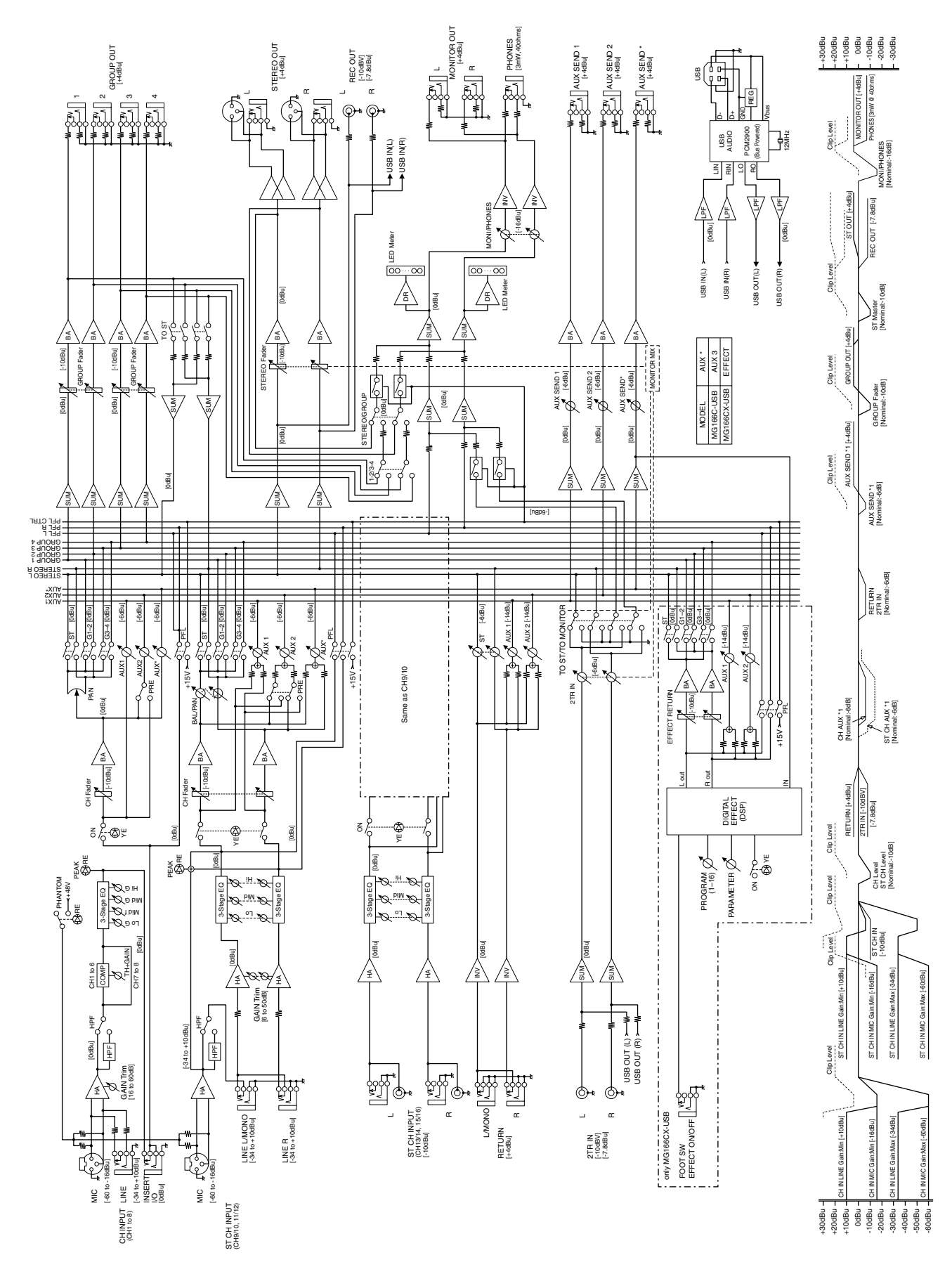

### ■ **Block Diagram and Level Diagram (MG166CX-USB/MG166C-USB)**

## **Über die Zubehör-Disc**

### **BESONDERER HINWEIS**

- Die in der Zubehör-Disk enthaltene Software und deren Urheberrechte sind im alleinigen Besitz der Steinberg Media Technologies GmbH.
- Die Verwendung dieser Software sowie dieser Bedienungsanleitung unterliegen der Lizenzvereinbarung, mit deren Bestimmungen sich der Käufer beim Öffnen des Softwarepakets in vollem Umfang einverstanden erklärt. (Bitte lesen Sie sich die Software-Lizenzvereinbarung am Ende dieses Handbuchs vor der Installation des Programms sorgfältig durch.)
- Das Kopieren der Software und die Vervielfältigung dieses Handbuchs als Ganzes oder in Teilen sind nur mit ausdrücklicher schriftlicher Genehmigung des Herstellers erlaubt.
- Yamaha übernimmt keinerlei Garantie hinsichtlich der Nutzung dieser Software und der dazugehörigen Dokumentation und kann nicht für die Folgen der Nutzung von Handbuch und Software verantwortlich gemacht werden.
- Diese Disc dient NICHT audiovisuellen Zwecken. Spielen Sie diese Disc nicht in einem CD-/DVD-Player ab. Anderenfalls können schwere Schäden am Player entstehen.
- [Für Informationen über die minimalen Systemanforderungen](http://www.yamahasynth.com/)  und die neuesten Informationen zu der auf der Disc befindlichen Software besuchen Sie folgende Website. <http://www.yamahasynth.com/>
- Beachten Sie, dass Yamaha keine technische Unterstützung für die auf der Zubehör-Disc enthaltene DAW-Software gewährt.

#### **Über die DAW-Software auf der Zubehör-Disc**

Die Zubehör-Disc enthält DAW-Software sowohl für Windows als auch für Macintosh.

- Um die auf der Zubehör-Disc enthaltene Software instal-HINWEISlieren zu können, benötigen Sie eine funktionierende Internetverbindung. Achten Sie darauf, bei der Installation alle Felder auszufüllen.
	- Wenn Sie einen Macintosh-Computer benutzen, doppelklicken Sie auf die Datei "\*\*\*.mpkg", um mit der Installation zu beginnen.

Für Informationen über die minimalen Systemanforderungen und die neuesten Informationen zu der auf der Disc befindlichen Software besuchen Sie folgende Website. [<http://www.yamahasynth.com/>](http://www.yamahasynth.com/)

### **Über die Software-Unterstützung**

Unterstützung der DAW-Software auf der Zubehör-Disc wird von Steinberg auf deren Website unter der folgenden Adresse gewährt.

<http://www.steinberg.net>

Sie können die Steinberg-Website auch über das Hilfemenü (Help) der enthaltenen DAW-Software erreichen. (Im Hilfemenü finden Sie auch die PDF-Anleitung und weitere Informationen zur Software.)

### **ACHTUNG SOFTWARE-LIZENZVEREINBARUNG**

BITTE LESEN SIE SORGFALTIG DIESE LIZENZVEREINBARUNG ("VEREINBARUNG"), BEVOR SIE DIE SOFTWARE BENUTZEN. DER GEBRAUCH DIESER SOFTWARE IST IHNEN NUR GEMASS DEN BEDINGUNGEN UND VORAUSSETZUNGEN DIESER VER-EINBARUNG GESTATTET. DIES IST EINE VEREINBARUNG ZWISCHEN IHNEN (ALS PRIVATPERSON ODER ALS NATÜRLICHE PERSON) UND DER YAMAHA CORPORATION ("YAMAHA").

DURCH DAS ÖFFNEN DER VERSIEGELUNG DIESER VERPACKUNG BRINGEN SIE ZUM AUSDRUCK, AN DIE BEDINGUNGEN DIESER LIZENZ GEBUNDEN ZU SEIN. WENN SIE NICHT MIT DEN BEDINGUNGEN EINVERSTANDEN SIND, INSTALLIEREN ODER KOPIEREN SIE DIESE SOFTWARE NICHT, UND VERWENDEN SIE SIE AUF KEINE ANDERE WEISE.

DIESE VEREINBARUNG ENTHALT DIE BEDINGUNGEN IHRER ANWENDUNG DER "DAW"-SOFTWARE VON STEINBERG MEDIA TECHNOLOGIES GMBH ("STEINBERG"), DIE BESTANDTEIL DIESES PRODUKTS IST. DA DIE WAHREND DER INSTALLATION DER "DAW"-SOFTWARE AUF IHREM PC-BILDSCHIRM ANGEZEIGTE SOFTWARE-LIZENZVEREINBARUNG FÜR ENDANWENDER (EUSLA) DURCH DIESE VEREINBARUNG ERSETZT WIRD, SOLLTEN SIE DIE EUSLA NICHT BEACHTEN. DIES BEDEUTET, DASS SIE WAHREND DER INSTALLATION SIE BEI ERSCHEINEN DER EUSLA "AGREE" AUSWAHLEN SOLLTEN, OHNE DIE VEREINBA-RUNG TATSACHLICH ZU AKZEPTIEREN, UM AUF DER NACHSTEN BILDSCHIRMSEITE FORTZUFAHREN.

#### **1. GEEWAHRUNG EINER LIZENZ UND COPYRIGHT**

Yamaha gewährt Ihnen hiermit das Recht, eine einzige Kopie der mitgelieferten Software-Programme und Daten ("SOFT-WARE") zu nutzen. Der Begriff SOFTWARE umfasst alle Updates der mitgelieferten Software und Daten. Die SOFT-WARE ist Eigentum von STEINBERG und durch den geltenden Urheberrechtsschutz und alle geltenden internationalen Handelsrechte geschützt. Yamaha hat ein Unterlizenzrecht erworben, um Sie für die Verwendung der SOFTWARE lizensieren zu können. Sie haben zwar das Recht, Besitzansprüche auf die durch den Gebrauch der SOFTWARE erstellten Daten zu erheben, doch die SOFTWARE selbst bleibt weiterhin durch das entsprechende Copyright geschützt.

- **Sie dürfen** die SOFTWARE auf **genau einem Computer** verwenden.
- **Sie dürfen** ausschließlich zu Backup-Zwecken eine Kopie der SOFTWARE in maschinenlesbarer Form erstellen, wenn sich die SOFTWARE auf einem Medium befindet, welches eine solche Sicherungskopie erlaubt. Auf der erstellten Sicherungskopie müssen Sie den Urheberrechtshinweis von Yamaha und alle anderen Eigentumsrechte der die SOFTWARE betreffenden Hinweise wiedergeben.
- **Sie dürfen** dauerhaft all Ihre Rechte an der SOFTWARE an Dritte übertragen, jedoch nur, falls Sie keine Kopien zurückbehalten und der Empfänger die Lizenzvereinbarung liest und dieser zustimmt.

#### **2. BESCHRANKUNGEN**

- **Sie dürfen nicht** die SOFTWARE einem Reverse Engineering unterziehen, sie dekompilieren oder auf andere Weise an deren Quell-Code gelangen.
- Es ist Ihnen **nicht gestattet**, die SOFTWARE als Ganzes oder teilweise zu vervielfältigen, zu modifizieren, zu ändern, zu vermieten, zu verleasen oder auf anderen Wegen zu verteilen oder abgeleitete Produkte aus der SOFTWARE zu erstellen.
- **Sie dürfen nicht** die SOFTWARE elektronisch von einem Computer auf einen anderen übertragen oder sie in ein Netzwerk mit anderen Computern einspeisen.
- **Sie dürfen nicht** die SOFTWARE verwenden, um illegale oder gegen die guten Sitten verstoßende Daten zu verbreiten.
- **Sie dürfen nicht** auf dem Gebrauch der SOFTWARE basierende Dienstleistungen erbringen ohne die Erlaubnis der Yamaha Corporation.

Urheberrechtlich geschützte Daten, einschließlich, aber nicht darauf beschränkt, MIDI-Songdateien, die mithilfe dieser SOFTWARE erstellt werden, unterliegen den nachfolgenden Beschränkungen, die vom Benutzer zu beachten sind.

- Die mithilfe dieser SOFTWARE erhaltenen Daten dürfen ohne Erlaubnis des Urheberrechtsinhabers nicht für kommerzielle Zwecke verwendet werden.
- Die mithilfe dieser SOFTWARE erhaltenen Daten dürfen nicht dupliziert, übertragen, verteilt oder einem öffentlichen Publikum vorgespielt oder dargeboten werden, es sei denn, es liegt eine Genehmigung durch den Inhaber der Urheberrechte vor.
- Weder darf die Verschlüsselung der mithilfe dieser SOFT-WARE erhaltenen Daten entfernt, noch darf das elektronische Wasserzeichen ohne Genehmigung des Inhabers der Urheberrechte verändert werden.

#### **3. BEENDIGUNG DES VERTRAGSVER-HALTNISSES**

Diese Lizenzvereinbarung tritt am Tag des Erhalts der SOFT-WARE in Kraft und bleibt bis zur Beendigung wirksam. Wenn eines der Urheberrechtsgesetze oder eine Maßgabe dieser Vereinbarung verletzt wird, endet die Vereinbarung automatisch und sofort ohne Vorankündigung durch Yamaha. In diesem Fall müssen Sie die lizenzierte SOFTWARE und die mitgelieferten Unterlagen und alle Kopien davon unverzüglich vernichten.

### **4. BESCHRANKTE GARANTIE AUF MEDIEN**

Bezüglich SOFTWARE, die auf physikalischen Medien vertrieben wird, garantiert Yamaha, dass die physikalischen Medien, auf denen die SOFTWARE aufgezeichnet wurde, für einen Zeitraum von vierzehn (14) Tagen nach dem per Kaufbeleg/ Lieferschein nachweisbaren Empfangsdatum und bei normalem Gebrauch frei von Herstellungs- und Materialfehlern sind. Der volle Umfang der Verantwortung von Yamaha und Ihre einzige Abhilfemöglichkeit ist der Ersatz des defekten Mediums oder der defekten Medien durch Einsendung an Yamaha oder einen autorisierten Vertragshändler von Yamaha innerhalb von vierzehn Tagen zusammen mit einer Kopie des Kaufbelegs/ Lieferscheins. Yamaha ist nicht zum Ersatz von Medien verpflichtet, die durch Unfälle, Misbrauch oder fehlerhafte Anwendung beschädigt wurden. YAMAHA SCHLIESST UNTER MAXIMALER AUSSCHÖPFUNG DES GELTENDEN RECHTS AUSDRÜCKLICH JEGLICHE STILLSCHWEIGEN-DEN GARANTIEN AUF PHYSIKALISCHE MEDIEN AUS, EIN-SCHLIESSLICH STILLSCHWEIGENDER GARANTIEN FÜR ALLGEMEINE GEBRAUCHSTAUGLICHKEIT ODER DIE TAUGLICHKEIT FÜR EINEN BESTIMMTEN EINSATZZWECK.

#### **5. BESCHRANKTE GARANTIE AUF DIE SOFTWARE**

Sie erkennen ausdrücklich an, dass der Gebrauch der SOFT-WARE ausschließlich auf eigene Gefahr erfolgt. Die SOFT-WARE und ihre Anleitungen werden Ihnen ohne Mängelgewähr oder andere Garantien zur Verfügung gestellt. UNGEACHTET DER ANDEREN BESTIMMUNGEN DIESER LIZENZVEREINBARUNG WERDEN VON YAMAHA KEINE AUSDRÜCKLICHEN ODER STILLSCHWEIGENDEN GARAN-TIEN HINSICHTLICH DIESER SOFTWARE ÜBERNOMMEN, EINSCHLIESSLICH, ABER NICHT BESCHRANKT AUF STILL-SCHWEIGENDE GARANTIEN FÜR ALLGEMEINE GEBRAUCHSTAUGLICHKEIT ODER DIE TAUGLICHKEIT FÜR EINEN BESTIMMTEN EINSATZZWECK ODER DIE NICHTVER-LETZUNG DER RECHTE DRITTER. BESONDERS, ABER OHNE DAS OBENGENANNTE EINZUSCHRANKEN, GARAN-TIERT YAMAHA NICHT, DASS DIE SOFTWARE IHRE ANSPRÜCHE ERFÜLLT, DASS DER BETRIEB DER SOFT-WARE OHNE UNTERBRECHUNGEN ODER FEHLERFREI ERFOLGT ODER DASS FEHLER IN DER SOFTWARE BESEI-TIGT WERDEN.

#### **6. HAFTUNGSBESCHRANKUNG**

YAMAHA GEHT DIE NACHFOLGEND SPEZIFIZIERTE VER-PFLICHTUNG EIN, DIE VERWENDUNG DER SOFTWARE UNTER DEN GENANNTEN BEDINGUNGEN ZU ERLAUBEN. YAMAHA ÜBERNIMMT IHNEN GEGENÜBER ODER GEGEN-ÜBER DRITTEN IN KEINEM FALL DIE HAFTUNG FÜR IRGENDWELCHE SCHADEN EINSCHLIESSLICH, JEDOCH NICHT BESCHRANKT AUF DIREKT ODER BEILAUFIG ENT-STANDENE SCHADEN ODER FOLGESCHADEN, AUFWEN-DUNGEN, ENTGANGENE GEWINNE, DATENVERLUSTE ODER ANDERE SCHADEN, DIE INFOLGE DER VERWEN-DUNG, DES MISSBRAUCHS ODER DER UNMÖGLICHKEIT DER VERWENDUNG DER SOFTWARE ENTSTEHEN KÖN-NEN, SELBST WENN YAMAHA ODER EIN AUTORISIERTER HANDLER AUF DIE MÖGLICHKEIT SOLCHER SCHADEN AUFMERKSAM GEMACHT WURDE. In keinem Fall überschreiten Ihre Ansprüche gegen Yamaha aufgrund von Schäden, Verlusten oder Klageansprüchen (aus Vertrag, Schadensersatz oder anderen) den Kaufpreis der SOFT-**WARE** 

### **7. GENERAL**

Diese Vereinbarung ist im Einklang mit dem japanischen Recht zu interpretieren und wird von diesem beherrscht, ohne einen Bezug auf jegliche Prinzipien eines Rechtskonflikts herzustellen. Alle Rechtsstreitigkeiten und -verfahren sind am Tokyo District Court in Japan durchzuführen. Falls aus irgendeinem Grund Teile dieser Lizenzvereinbarung von einem zuständigen Gericht für unwirksam erklärt werden sollten, dann sollen die übrigen Bestimmungen der Lizenzvereinbarung weiterhin voll wirksam sein.

#### **8. VOLLSTANDIGKEIT DER VEREINBA-RUNG**

Diese Lizenzvereinbarung stellt die Gesamtheit der Vereinbarungen in Bezug auf die SOFTWARE und alle mitgelieferten schriftlichen Unterlagen zwischen den Parteien dar und ersetzt alle vorherigen oder gleichzeitigen schriftlichen oder mündlichen Übereinkünfte oder Vereinbarungen in Bezug auf diese Thematik. Zusätze oder Anderungen dieser Vereinbarung sind nicht bindend, wenn Sie nicht von einem vollständig authorisierten Repräsentanten von Yamaha unterzeichnet sind.

For details of products, please contact your nearest Yamaha representative or the authorized distributor listed below.

Pour plus de détails sur les produits, veuillez-vous adresser à Yamaha ou au distributeur le plus proche de vous figurant dans la liste suivante.

Die Einzelheiten zu Produkten sind bei Ihrer unten aufgeführten Niederlassung und bei Yamaha Vertragshändlern in den jeweiligen Bestimmungsländern erhältlich.

Para detalles sobre productos, contacte su tienda Yamaha más cercana o el distribuidor autorizado que se lista debajo.

#### **NORTH AMERICA**

#### **CANADA**

**Yamaha Canada Music Ltd.** 135 Milner Avenue, Scarborough, Ontario, M1S 3R1, Canada Tel: 416-298-1311

#### **U.S.A.**

**Yamaha Corporation of America**  6600 Orangethorpe Ave., Buena Park, Calif. 90620, U.S.A. Tel: 714-522-9011

### **CENTRAL & SOUTH AMERICA**

#### **MEXICO**

**Yamaha de México S.A. de C.V.** Calz. Javier Rojo Gómez #1149, Col. Guadalupe del Moral C.P. 09300, México, D.F., México Tel: 55-5804-0600

#### **BRAZIL**

**Yamaha Musical do Brasil Ltda.** Rua Joaquim Floriano, 913 - 4' andar, Itaim Bibi, CEP 04534-013 Sao Paulo, SP. BRAZIL Tel: 011-3704-1377

#### **ARGENTINA**

**Yamaha Music Latin America, S.A. Sucursal de Argentina** Viamonte 1145 Piso2-B 1053, Buenos Aires, Argentina Tel: 1-4371-7021

#### **PANAMA AND OTHER LATIN AMERICAN COUNTRIES/ CARIBBEAN COUNTRIES**

**Yamaha Music Latin America, S.A.** Torre Banco General, Piso 7, Urbanización Marbella, Calle 47 y Aquilino de la Guardia, Ciudad de Panamá, Panamá Tel: +507-269-5311

#### **EUROPE**

**THE UNITED KINGDOM Yamaha-Kemble Music (U.K.) Ltd.** Sherbourne Drive, Tilbrook, Milton Keynes, MK7 8BL, England

#### **GERMANY**

Tel: 01908-366700

**Yamaha Music Central Europe GmbH** Siemensstraße 22-34, 25462 Rellingen, Germany Tel: 04101-3030

#### **SWITZERLAND/LIECHTENSTEIN Yamaha Music Central Europe GmbH, Branch Switzerland** Seefeldstrasse 94, 8008 Zürich, Switzerland Tel: 01-383 3990

**AUSTRIA Yamaha Music Central Europe GmbH, Branch Austria** Schleiergasse 20, A-1100 Wien, Austria Tel: 01-60203900

#### **CZECH REPUBLIC/SLOVAKIA/ HUNGARY/SLOVENIA Yamaha Music Central Europe GmbH,**

**Branch Austria, CEE Department** Schleiergasse 20, A-1100 Wien, Austria Tel: 01-602039025

#### **POLAND**

**Yamaha Music Central Europe GmbH Sp.z. o.o. Oddzial w Polsce** ul. 17 Stycznia 56, PL-02-146 Warszawa, Poland Tel: 022-868-07-57

#### **THE NETHERLANDS/ BELGIUM/LUXEMBOURG**

**Yamaha Music Central Europe GmbH, Branch Benelux**  Clarissenhof 5-b, 4133 AB Vianen, The Netherlands Tel: 0347-358 040

#### **FRANCE**

**Yamaha Musique France**  BP 70-77312 Marne-la-Vallée Cedex 2, France Tel: 01-64-61-4000

#### **ITALY**

**Yamaha Musica Italia S.P.A. Combo Division** Viale Italia 88, 20020 Lainate (Milano), Italy Tel: 02-935-771

#### **SPAIN/PORTUGAL**

**Yamaha-Hazen Música, S.A.** Ctra. de la Coruna km. 17, 200, 28230 Las Rozas (Madrid), Spain Tel: 91-639-8888

#### **SWEDEN**

**Yamaha Scandinavia AB** J. A. Wettergrens Gata 1 Box 30053 S-400 43 Göteborg, Sweden Tel: 031 89 34 00

#### **DENMARK**

**YS Copenhagen Liaison Office** Generatorvej 6A DK-2730 Herlev, Denmark Tel: 44 92 49 00

#### **NORWAY**

**Norsk filial av Yamaha Scandinavia AB**  Grini Næringspark 1 N-1345 Østerås, Norway Tel: 67 16 77 70

#### **OTHER EUROPEAN COUNTRIES**

**Yamaha Music Central Europe GmbH** Siemensstraße 22-34, 25462 Rellingen, Germany Tel: +49-4101-3030

#### **AFRICA**

**Yamaha Corporation, Asia-Pacific Music Marketing Group** Nakazawa-cho 10-1, Naka-ku, Hamamatsu, Japan 430-8650 Tel: +81-53-460-2313

#### **MIDDLE EAST**

**TURKEY/CYPRUS Yamaha Music Central Europe GmbH** Siemensstraße 22-34, 25462 Rellingen, Germany Tel: 04101-3030

#### **OTHER COUNTRIES Yamaha Music Gulf FZE** LOB 16-513, P.O.Box 17328, Jubel Ali,

Dubai, United Arab Emirates Tel: +971-4-881-5868

#### **THE PEOPLE'S REPUBLIC OF CHINA ASIA**

**Yamaha Music & Electronics (China) Co.,Ltd.** 25/F., United Plaza, 1468 Nanjing Road (West), Jingan, Shanghai, China Tel: 021-6247-2211

#### **INDONESIA**

#### **PT. Yamaha Music Indonesia (Distributor) PT. Nusantik**

Gedung Yamaha Music Center, Jalan Jend. Gatot Subroto Kav. 4, Jakarta 12930, Indonesia Tel: 21-520-2577

#### **KOREA**

**Yamaha Music Korea Ltd.** 8F, 9F, Dongsung Bldg. 158-9 Samsung-Dong, Kangnam-Gu, Seoul, Korea Tel: 080-004-0022

#### **MALAYSIA**

**Yamaha Music Malaysia, Sdn., Bhd.** Lot 8, Jalan Perbandaran, 47301 Kelana Jaya, Petaling Jaya, Selangor, Malaysia Tel: 3-78030900

#### **SINGAPORE**

**Yamaha Music Asia Pte., Ltd.** #03-11 A-Z Building 140 Paya Lebor Road, Singapore 409015 Tel: 747-4374

#### **TAIWAN**

**Yamaha KHS Music Co., Ltd.**  3F, #6, Sec.2, Nan Jing E. Rd. Taipei. Taiwan 104, R.O.C. Tel: 02-2511-8688

#### **THAILAND**

**Siam Music Yamaha Co., Ltd.** 891/1 Siam Motors Building, 15-16 floor Rama 1 road, Wangmai, Pathumwan Bangkok 10330, Thailand Tel: 02-215-2626

#### **OTHER ASIAN COUNTRIES**

**Yamaha Corporation, Asia-Pacific Music Marketing Group** Nakazawa-cho 10-1, Naka-ku, Hamamatsu, Japan 430-8650 Tel: +81-53-460-2317

#### **OCEANIA**

#### **AUSTRALIA Yamaha Music Australia Pty. Ltd.** Level 1, 99 Queensbridge Street, Southbank, Victoria 3006, Australia Tel: 3-9693-5111

**COUNTRIES AND TRUST TERRITORIES IN PACIFIC OCEAN Yamaha Corporation, Asia-Pacific Music Marketing Group** Nakazawa-cho 10-1, Naka-ku, Hamamatsu, Japan 430-8650

Tel: +81-53-460-2313

# **SSYAMAHA**

Yamaha Pro Audio global web site: **http://www.yamahaproaudio.com/**

Yamaha Manual Library **http://www.yamaha.co.jp/manual/**

U.R.G., Pro Audio & Digital Musical Instrument Division, Yamaha Corporation © 2007 Yamaha Corporation

> WJ56020 703POCR?.?-01A0 Printed in Indonesia